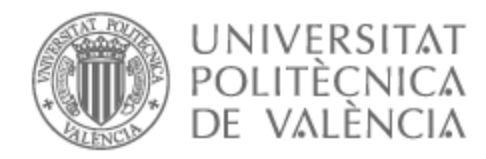

# UNIVERSITAT POLITÈCNICA DE VALÈNCIA

# Escuela Técnica Superior de Ingeniería de Telecomunicación

Diseño de cuadros de mando mediante la aplicación PowerBi acerca de la evolución del COVID en la Comunidad Valenciana durante el periodo 2020-2022

Trabajo Fin de Grado

Grado en Ingeniería de Tecnologías y Servicios de Telecomunicación

AUTOR/A: Mingo Martinez, Lydia

Tutor/a: González Ladrón de Guevara, Fernando Raimundo

CURSO ACADÉMICO: 2021/2022

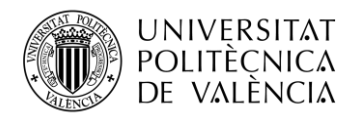

\_ **TELECOM** ESCUELA<br>TÉCNICA **VLC** SUPERIOR<br>DE INGENIERÍA DE<br>TELECOMUNICACIÓN

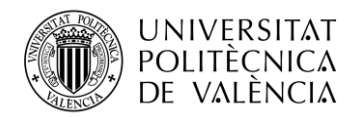

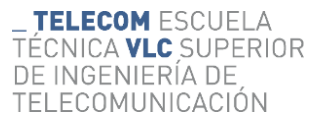

#### **Agradecimientos**

*En primer lugar, me gustaría agradecer a mi tutor por haber aceptado a ayudarme con el trabajo a lo largo de estos meses.*

*También, quiero agradecer a todas las personas que me han acompañado en este duro camino donde por fin se termina, mis padres y hermano, amigos y mi pareja.*

*A todos mis compañeros Telecos, gracias por este bonito camino.*

*Por último, a mi estrella favorita, gracias por guiarme cada día.*

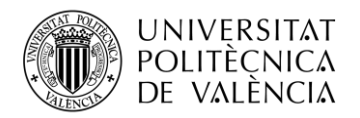

## **Resumen**

El mundo del análisis de datos es tan amplio que es posible realizar distintos informes y estudios sobre temas de medicina, informática, de empresas privadas y públicas sobre la eficiencia y así mejorar la toma de decisiones. En esta ocasión, tras las prácticas realizadas en una empresa privada y aprender de una herramienta *Business Intelligence,* se pretende realizar un análisis a través de la herramienta *Power Bi* la cual es capaz de representar, a través de visualizaciones, una multitud de datos gracias a los elementos gráficos que contiene la herramienta.

Seguidamente, se han realizado distintos cuadros de mando sobre la trayectoria de la pandemia de la COVID-19 de los años 2020-2022, obteniendo la última actualización el 31/03/2022, debido a que se tuvo que fijar una fecha límite para poder desarrollar el trabajo completo. Este desarrollo ha sido posible gracias a la herramienta de Microsoft *Power Bi Desktop* la cual tiene multitud de propiedades para la implementación de visualización de datos. Los datos importados en formato .csv, pasan a ser transformados, editados, cargados y así conseguir una visualización final compartiéndolo en la herramienta *Power Bi*.

## **Resum**

El món de l'anàlisi de dades és tan ampli que és possible realitzar diferents informes i estudis sobre temes de medicina, informàtica, d'empreses privades i públiques sobre l'eficiència i així millorar la presa de decisions. En aquesta ocasió, després de les pràctiques realitzades en una empresa privada i aprendre d'una eina *Business Intelligence*, es pretén realitzar una anàlisi a través de l'eina *Power Bi* la qual és capaç de representar, a través de visualitzacions, una multitud de dades gràcies als elements gràfics que conté l'eina.

Seguidament, s'han realitzat diferents quadres de comandament sobre la trajectòria de la pandèmia de la COVID-19 dels anys 2020-2022, obtenint l'última actualització el 31/03/2022, pel fet que es va haver de fixar una data límit per a poder desenvolupar el treball complet. Aquest desenvolupament ha sigut possible gràcies a l'eina de Microsoft *Power Bi Desktop* la qual té multitud de propietats per a la implementació de visualització de dades. Les dades importades en format .csv, passen a ser transformats, editats, carregats i així aconseguir una visualització final compartint-ho en l'eina *Power Bi*.

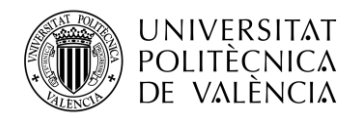

**TELECOM ESCUELA** TÉCNICA **VLC** SUPERIOR DE INGENIERÍA DE TELECOMUNICACIÓN

## **Abstract**

Data analysis world is so wide that it is possible to make various reports and studies on issues of medicine, computer science, private and public companies on efficiency and thus improve decision-making. On this occasion, after the practices carried out in a private company and learning from a Business Intelligence tool, it is intended to perform an analysis through the Power Bi tool which is able to represent, through visualizations, a multitude of data thanks to the graphical elements contained in the tool.

Then, different dashboards have been made on the trajectory of the COVID-19 pandemic for the years 2020-2022, obtaining the last update on 31/03/2022, due to the fact that a deadline had to be set to be able to develop the complete work. This development has been possible thanks to the Microsoft Power Bi Desktop tool which has a multitude of properties for the implementation of data visualization. The data imported in .csv format, are transformed, edited, loaded and thus achieve a final visualization by sharing it in the Power Bi tool.

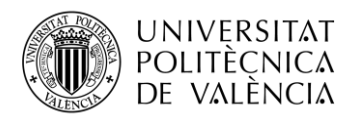

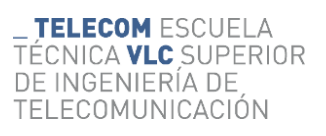

# **Índice figuras**

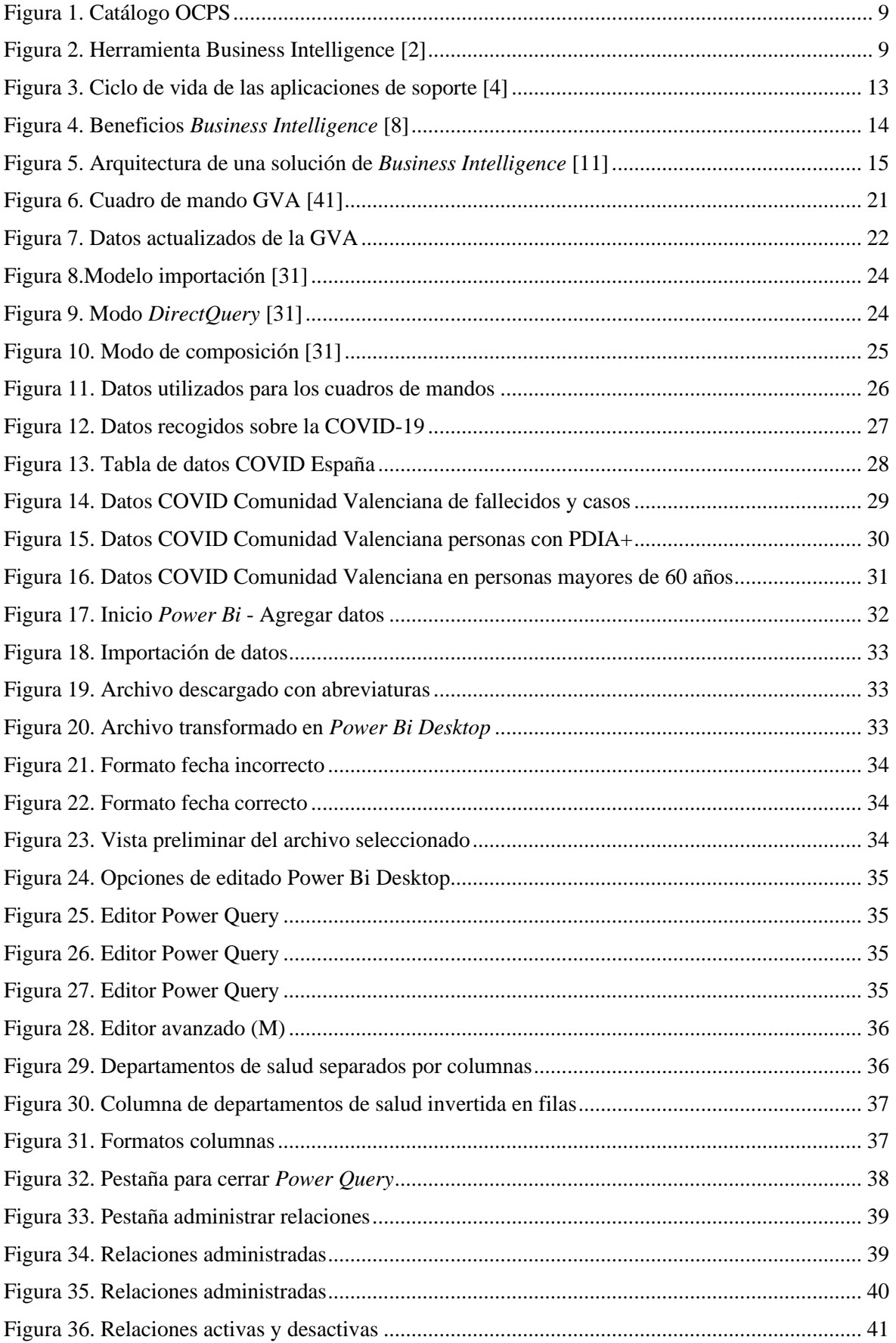

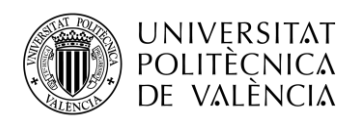

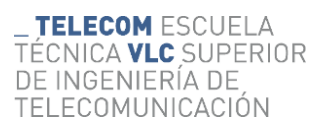

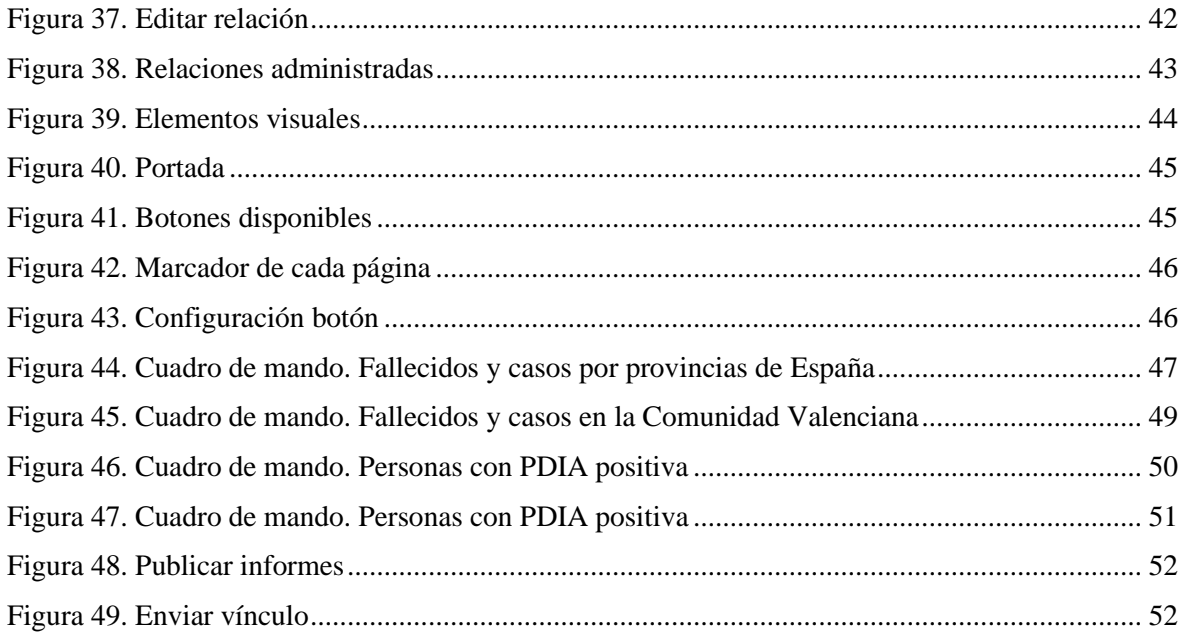

## Índice tablas

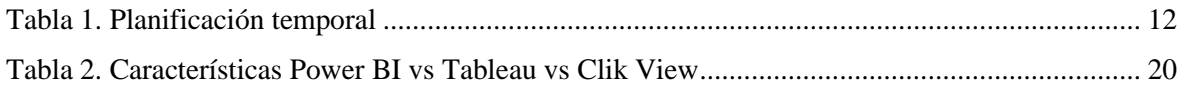

# Contenido

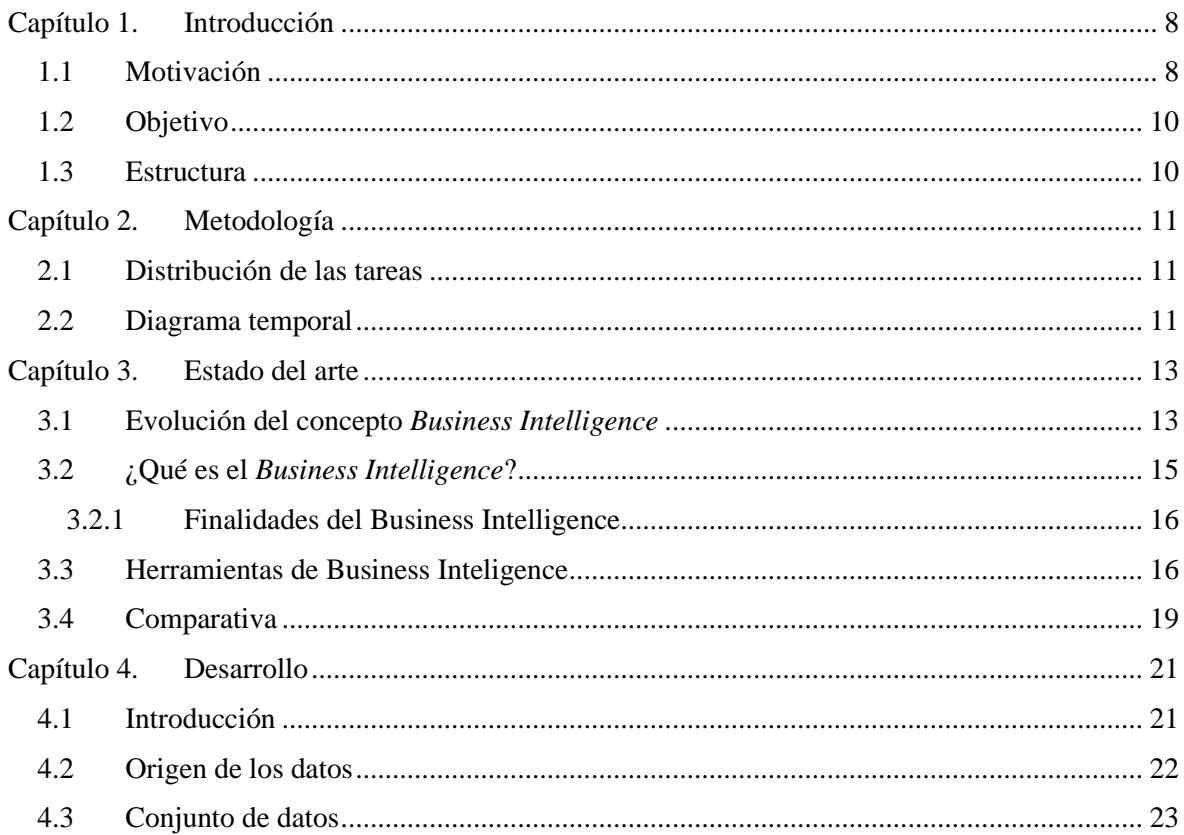

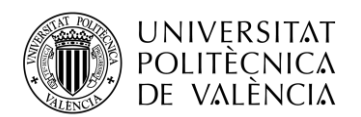

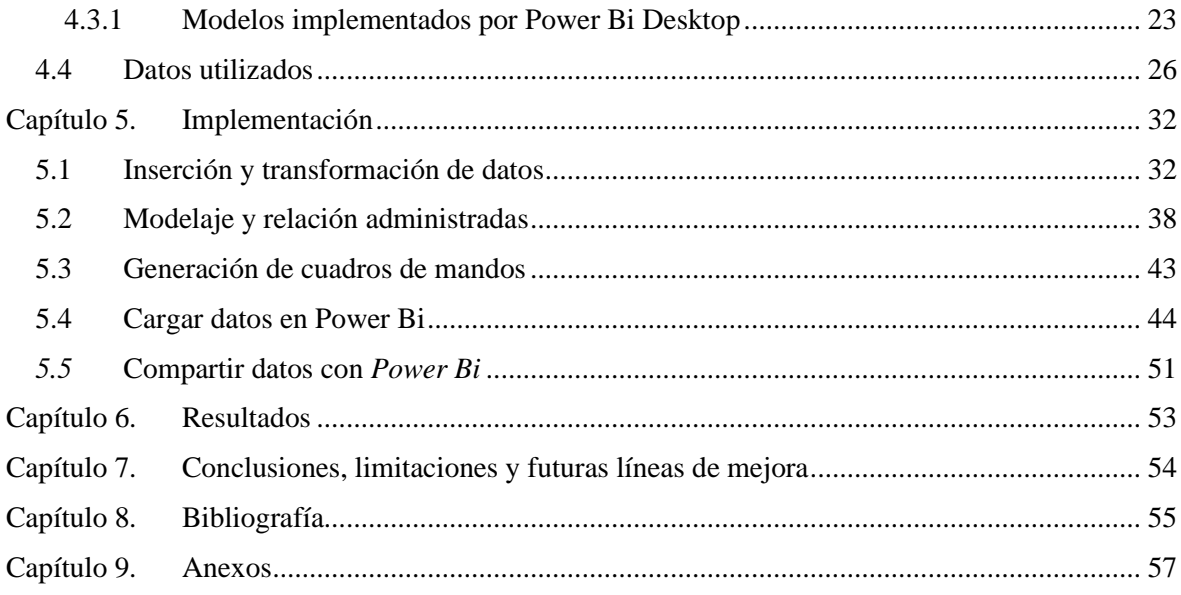

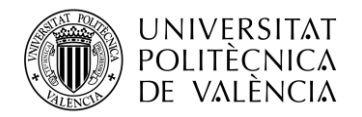

# <span id="page-8-0"></span>**Capítulo 1. Introducción**

Actualmente vivimos en una sociedad donde la influencia de las tecnologías cobra cada día mayor importancia. Para Manuel [1], la sociedad de la información (SI) atiende a un modelo de sociedad donde la información aportada por las Tecnologías de la Información y la Comunicación (TIC) juegan un papel fundamental en las actividades económicas, sociales y culturales. Es por ello que como ciudadanos debemos ajustarnos a las exigencias de la SI que cada vez son mayores.

En el mundo empresarial estas exigencias cobran mayor influencia puesto que, para satisfacer las necesidades de los clientes a los que se enfrentan se requiere de una actualización constante del uso de las TIC lo cual supone una competencia interna entre los diferentes sectores.

Gracias a las prácticas en empresa que he podido realizar he descubierto la importancia que cobra el análisis de datos, ya que este se utiliza para llevar a cabo una interpretación adecuada de la información, así como para estudiar, analizar y comprender todos los datos.

Para poder obtener un análisis de negocio son imprescindibles las herramientas de *Business Intelligence* las cuales tratan todos estos datos y son capaces de obtener resultados momentáneos, incluso pronóstico del futuro. Para dicho trabajo he seleccionado la herramienta *Microsoft Power Bi* ya que es la aplicación que uso diariamente en mis prácticas y es una referencia en el análisis de datos.

Con el propósito de tratar un tema actual y de gran importancia, consideré la posibilidad de analizar los datos sobre la trayectoria del COVID-19. Cabe destacar que existen muchos análisis sobre este ya publicados, no obstante, en este trabajo se focalizará en los datos de la Comunidad Valenciana desde el día 2 de enero del año 2020 hasta día de hoy. Recogeré datos e informes sobre fallecimientos y distinción entre sexos y edades, ocupación UCI, vacunación con sus diferentes tipos y pautas completas, entre otros aspectos.

## <span id="page-8-1"></span>**1.1 Motivación**

Una de las razones por las que elegí este trabajo es porque estoy realizando las prácticas en la empresa SOTHIS dedicada a las Tecnologías de la Información y Comunicación (TIC). Estoy en la UNE CSI, Unidad de Negocio Estratégica.

Mi departamento llamado OCPS, Oficina de Calidad de Proyectos y Servicios se dedica a la gestión de Servicios en esta Unidad de Negocio y una de sus principales tareas es la gestión y organización de los proyectos y servicios, controlar la actuación, seguimiento de periodos vacacionales, cumplimiento de objetivos y analizar la eficiencia del trabajador para mejorar la eficiencia operativa.

En la siguiente figura se puede observar de manera visual las diferentes tareas que se llevan a cabo en la OCPS:

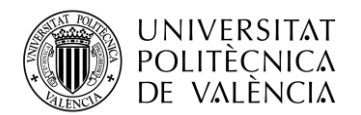

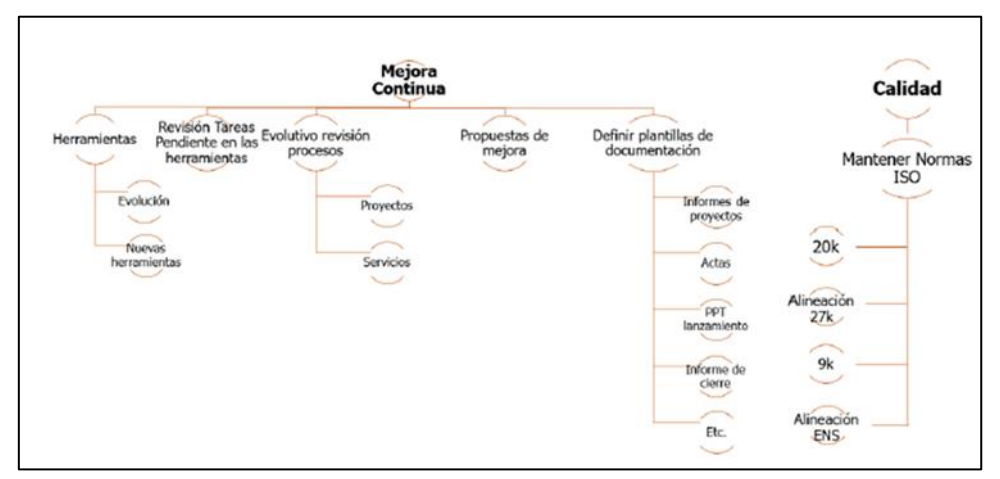

**Figura 1. Catálogo OCPS**

<span id="page-9-0"></span>Todo este seguimiento se consigue a través de Power Bi (PBI) una herramienta de *Business Analytics* desarrollada por Microsoft que permite colaborar utilizando información recogida de Excel, *URL's,* conjuntos de datos y más orígenes que se comentaran más adelante. Dichos datos se actualizan día a día, cada cambio e incorporaciones, tanto de trabajadores como clientes y de este modo, facilizar un seguimiento de los objetivos.

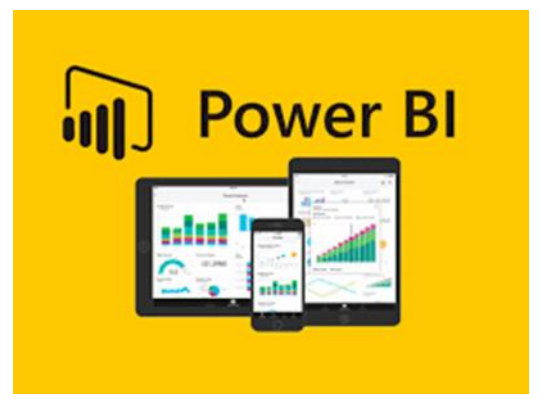

**Figura 2. Herramienta Business Intelligence [2]**

<span id="page-9-1"></span>Gracias a las tareas diarias que realizo en mis prácticas de empresa, he aprovechado los conocimientos adquiridos sobre esta herramienta para así, poder desarrollar un trabajo dedicado al análisis de datos de la COVID-19 en la Comunidad Valenciana.

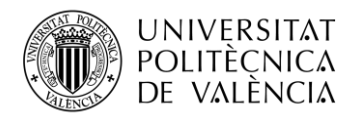

## <span id="page-10-0"></span>**1.2 Objetivo**

El objetivo principal es aprender el funcionamiento de la herramienta Power Bi y adquirir conocimientos sobre el análisis de datos y poder desarrollar el trabajo final.

Lograr crear diferentes *Dashboards* sobre los casos confirmados de COVID diferenciando por grupos de edad, sexo, departamentos de salud y por provincias de la Comunidad Valenciana.

Otros objetivos que destacar son los siguientes:

- Conocer y aprender del mundo de análisis de datos junto a sus características y sus diferentes usos en cuanto a los modelos de negocio.
- Aprender y profundizar sobre dichos análisis y su previsión del futuro en corto y medio plazo.
- Conocer el mundo de las aplicaciones más relevantes de *Business Intelligence* para las grandes empresas y cómo estas favorecen en la inteligencia de negocio.
- Familiarizarse con los formatos .csv y llevar a cabo el análisis correctamente.
- Aprender en profundidad sobre las herramientas internas: *Power Bi Desktop y Power Query*.

#### <span id="page-10-1"></span>**1.3 Estructura**

El contenido de dicho trabajo está estructurado en varios apartados. Los primeros capítulos se centrarán en la introducción, metodología y motivación.

El capítulo tres se centra en la historia del concepto *Business Intelligence*, qué era y qué es actualmente, centrándose en las diversas herramientas que ofrece, observando sus características y ventajas.

Los capítulos siguientes, 4 y 5, se basan en el desarrollo del trabajo. La recopilación de datos, el formato y origen de los archivos utilizados para cada *Dashboards*. La explicación de cada *Dashboard* al detalle, cada elemento visual utilizado, así como las relaciones administradas entre diferentes archivos.

En los capítulos 6 y 7 se presentan los resultados obtenidos y las conclusiones. Así como la explicación de los inconvenientes que se han obtenido, y si se han cumplido con los objetivos expuestos al principio del desarrollo.

Por último, en el capítulo 8 contiene la bibliografía utilizada para justificar la información que se refleja en este documento. En este apartado aparecen las búsquedas que hemos utilizado para la realización de este trabajo, gracias a ellas se ha podido completar los temas tratados dando una visión tecnológica y técnica.

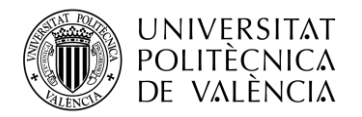

# <span id="page-11-0"></span>**Capítulo 2. Metodología**

En este capítulo se tratará por un lado la distribución de cada tarea realizada para alcanzar los objetivos propuestos, tanto principales como secundarios.

Por otro lado, también se ha diseñado un diagrama temporal donde aparece cada tarea realizada en el tiempo.

#### <span id="page-11-1"></span>**2.1 Distribución de las tareas**

Para poder desarrollar el trabajo final, primero se hizo una recopilación de toda la información a través de páginas oficiales y no oficiales ya que ha sido importante conocer el formato de cada archivo y de cada página, así como la contrastación de toda la información.

Después, se empezó a descartar información no oficial y elegir los archivos sobre los que finalmente se ha trabajado. Toda la información ha sido recopilada a través de páginas como INE, AEMPS, *Dades obertes* de la *Conselleria de Sanitat* de la Comunidad Valenciana y Ministerio de Sanidad.

Una vez se ha obtenido toda la información sobre la Comunidad Valenciana y España, se procedió a su implementación en la herramienta *Power Bi Desktop*, empezando a introducir los archivos en formato .csv que se encontraban en la web oficial de *DadesObertes* de la GVA con actualización reciente, siguiendo las recomendaciones por Salud Pública.

A su vez, se redacta la memoria sobre todo el desarrollo realizado del trabajo siguiendo un índice y tener un orden tanto técnico como práctico.

## <span id="page-11-2"></span>**2.2 Diagrama temporal**

Para llevar a cabo una organización completa y poder llegar al objetivo principal, se ha creado un diagrama temporal con la planificación y duración desde el inicio del trabajo, marzo 2022 hasta julio 2022. Dicho diagrama tendrá intervalos entre 7 y 15 días.

El siguiente diagrama representa una vista genérica de las tareas necesarias para llevar a cabo el trabajo.

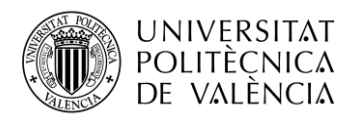

|            | Informarse sobre los<br>datos abiertos respecto al<br>COVID y su formato | Recopilación de<br>información | Manual de<br><b>Power Bi</b><br><b>Desktop</b> | Creación<br><b>Dashboards</b> | Planteamiento<br>memoria TFG | Revisión<br>memoria | Revisión<br><b>Dashboards</b> | Revisión<br>completa<br>final |
|------------|--------------------------------------------------------------------------|--------------------------------|------------------------------------------------|-------------------------------|------------------------------|---------------------|-------------------------------|-------------------------------|
| 21/03/2022 |                                                                          |                                |                                                |                               |                              |                     |                               |                               |
| 28/03/2022 |                                                                          |                                |                                                |                               |                              |                     |                               |                               |
| 04/04/2022 |                                                                          |                                |                                                |                               |                              |                     |                               |                               |
| 11/04/2022 |                                                                          |                                |                                                |                               |                              |                     |                               |                               |
| 18/04/2022 |                                                                          |                                |                                                |                               |                              |                     |                               |                               |
| 25/04/2022 |                                                                          |                                |                                                |                               |                              |                     |                               |                               |
| 02/05/2022 |                                                                          |                                |                                                |                               |                              |                     |                               |                               |
| 09/05/2022 |                                                                          |                                |                                                |                               |                              |                     |                               |                               |
| 16/05/2022 |                                                                          |                                |                                                |                               |                              |                     |                               |                               |
| 23/05/2022 |                                                                          |                                |                                                |                               |                              |                     |                               |                               |
| 30/05/2022 |                                                                          |                                |                                                |                               |                              |                     |                               |                               |
| 06/06/2022 |                                                                          |                                |                                                |                               |                              |                     |                               |                               |
| 13/06/2022 |                                                                          |                                |                                                |                               |                              |                     |                               |                               |
| 20/06/2022 |                                                                          |                                |                                                |                               |                              |                     |                               |                               |
| 27/06/2022 |                                                                          |                                |                                                |                               |                              |                     |                               |                               |
| 04/07/2022 |                                                                          |                                |                                                |                               |                              |                     |                               |                               |

**Tabla 1. Planificación temporal**

<span id="page-12-0"></span>La anterior tabla contiene 9 columnas con diferentes fechas y tareas. La primera columna contiene datos sobre las fechas dedicadas a realizar el documento, desde el 21 de marzo hasta la última semana de la fecha de entrega de julio con intervalos de 7 días.

Las demás columnas son las tareas que se han realizado paso a paso para poder llevar a cabo la implementación. Desde investigar en que formato estaban los datos sobre la COVID-19, en qué páginas se podían descargar y si estaban publicados sin acceso restringido. Aprender sobre el uso de los softwares utilizados como *Power Bi Desktop* y *Power Bi* a través de videos y manuales.

Seguidamente, comenzar a diseñar los cuadros de mando sobre la información recopilada y a su vez, redactar la memoria para llevar todo el trabajo al día.

Las últimas semanas antes de la entrega se utilizaron para terminar el desarrollo de la memoria e ir entregando avances para llevar a cabo su corrección.

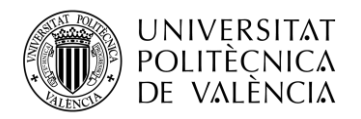

# <span id="page-13-1"></span>**Capítulo 3. Estado del arte**

## <span id="page-13-2"></span>**3.1 Evolución del concepto** *Business Intelligence*

Con el objetivo de conocer el concepto de *Business Intelligence* (BI), a continuación, se realiza una contextualización del mismo.

A partir del siglo XX, con el avance de la tecnología y con la multitud de almacenamiento de datos y el desarrollo de los mismos, fue cuando se empezó a hablar de la evolución del concepto inteligencia de negocio.

Las primeras herramientas de BI eran difíciles de entender y utilizar. Sin apenas conocimientos, era complejo poder crear informes y tener acceso a la información. Pero todo esto, fue cambiando cuando se empezó a entender el verdadero uso del BI [3].

A continuación, se puede observar la evolución del BI desde el 1965 hasta el 2005:

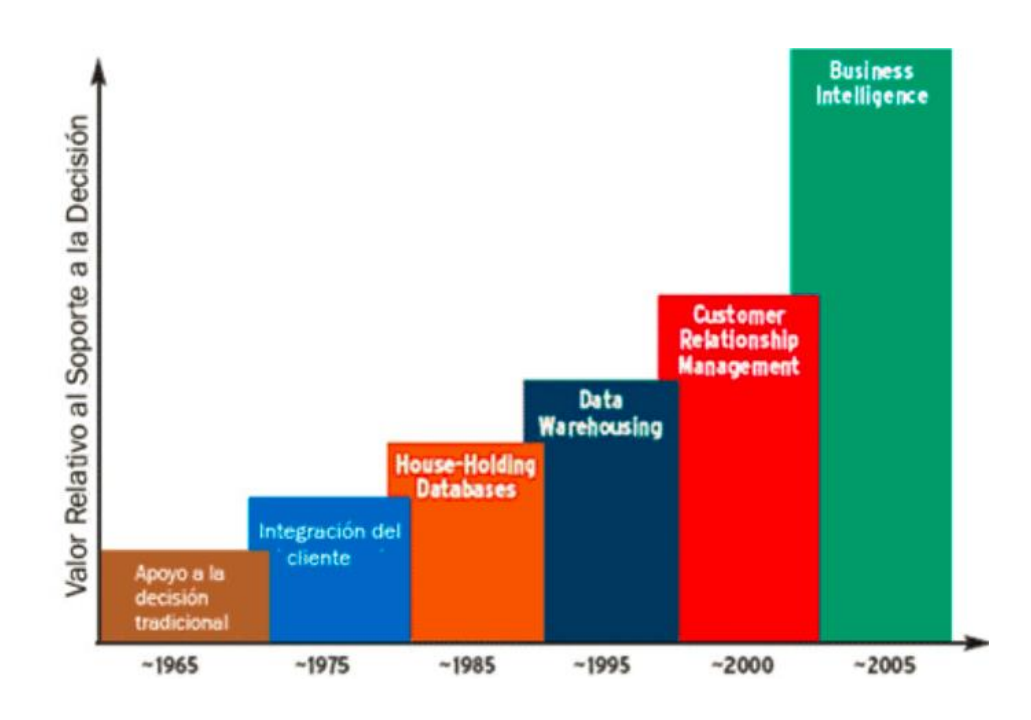

**Figura 3. Ciclo de vida de las aplicaciones de soporte [4]**

<span id="page-13-0"></span>La imagen anterior trata sobre la evolución sobre el concepto *Business Intelligence*. En el año 1965, se apoya a la decisión tradicional que se centraba en los reportes producidos por un estándar. La segunda columna de la imagen anterior, muestra el año 1975, cuando se empezó a integrarse el cliente para la toma de decisiones. Seguidamente en el año 1985 *House-holding Databases,* la base de datos empezó a extenderse hasta poder aprovecharla en el uso doméstico.

El año 1995, *Data Warehousing*, era utilizado por las empresas con numerosos datos y con tiempo en cola de espera de 0. La información se analizaba en tiempo real, se podía modificar y editarla, y esa circunstancia facilitó la toma de decisiones [5].

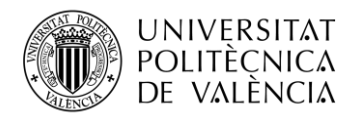

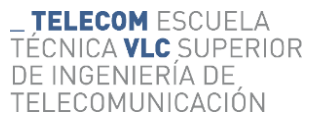

Después, llegó el año 2000, el año en el cual se centra en el vínculo con el cliente. Es un modelo de negocio dirigido al cliente y empresas relacionadas directamente con la base de datos.

Por último, llegó el año 2005 donde nació el concepto *Business Intelligene* centrado en el análisis de una cantidad de datos enorme siendo más rápido, fácil y sencillo [6].

Progresivamente, las aplicaciones empzaron a ser más útiles y, sin tener conocimientos informáticos, se consiguió obtener acceso, seleccionar y examinar la información. Como resultado, fue que, este tipo de aplicaciones *Business Intelligence* fuesen dirigidas a usuarios que no tuvieran conocimientos previos sobre estas aplicaciones, para que cualquier usuario, pudiera obtener valor a partir del análisis de la información [7].

Estos últimos años, ha crecido exponencialmente tanto el desarrollo como la utilidad de este tipo de aplicaciones en las compañías, ya que es un tipo de software que está diseñado para trabajar con la inteligencia de negocios y en las organizaciones. Se tratan de herramientas creadas para diseñar y analizar una gran cantidad de datos.

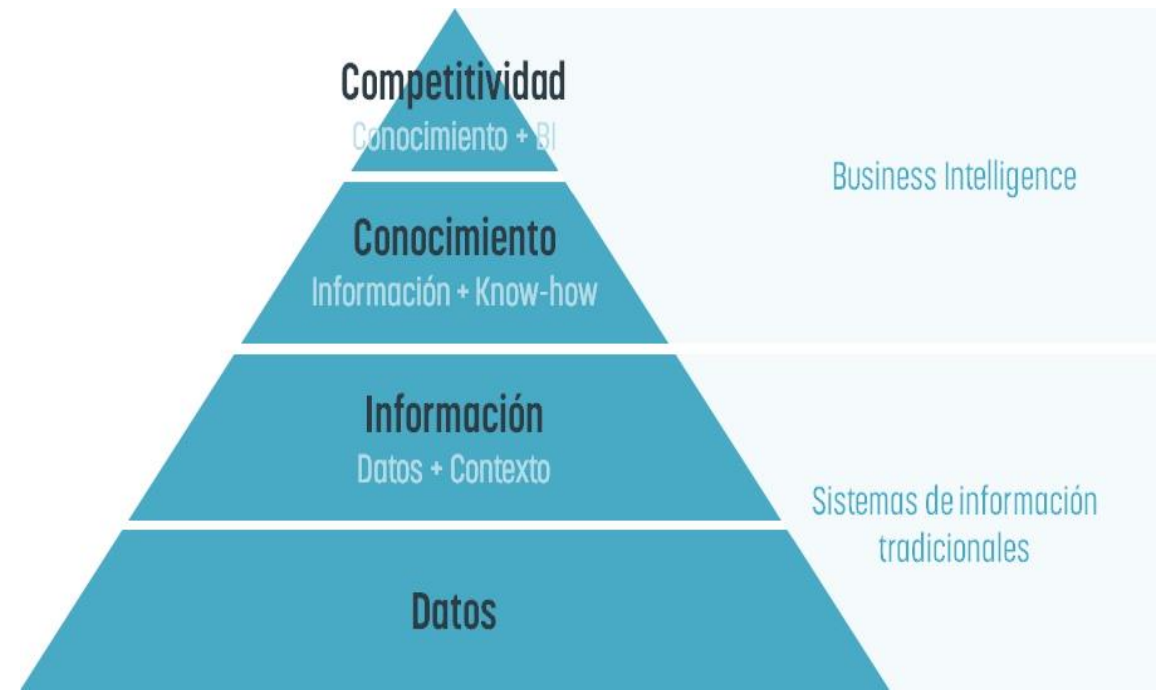

**Figura 4. Beneficios** *Business Intelligence* **[8]**

<span id="page-14-0"></span>La anterior imagen muestra los elementos más importantes que componen los sistemas de información tradicionales y los elementos de *Business Intelligence*. Se observa en la Fig.4 que en orden jerárquico en el *Businnes Intelligence* lo más relevante es la competitividad atendiendo al conocimiento y la inteligencia de negocio, ya que con este sistema de negocio se mejora la toma de decisiones de forma sencilla y rápida, esto crea la diferencia entre las empresas competitivas, mientras que, con los sistemas tradicionales lo más destacable era la información

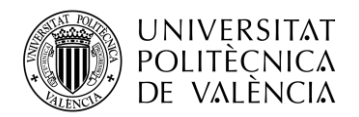

compuesta de datos y en contexto, pues esto muestran debilidades ya que du plan de negocio no está enfocado a la recopilación de datos diariamente [8].

## <span id="page-15-1"></span>**3.2 ¿Qué es el** *Business Intelligence***?**

El concepto *Business Intelligence,* también conocido como inteligencia empresarial o inteligencia empresarial, consiste en el uso de herramientas y estrategias que se utilizan para convertir la información en inteligencia y conocimiento, con la meta de enriquecer el proceso de la toma de decisiones en una compañía [9].

*Business Intelligence (BI)* hace referencia a la información interna de las empresas sobre su rendimiento y productividad, es decir, inteligencia de negocio.

En la práctica, las herramientas de BI se centran en implementar la inteligencia empresarial e implica tener una visión completa de todos los datos de la empresa. También, hace posible que los datos permitan impulsar el cambio, eliminar insuficiencias y ajustarse rápidamente a los cambios del mercado [10].

La siguiente imagen representa la estructura del *Business Intelligence* distribuida en tres capas:

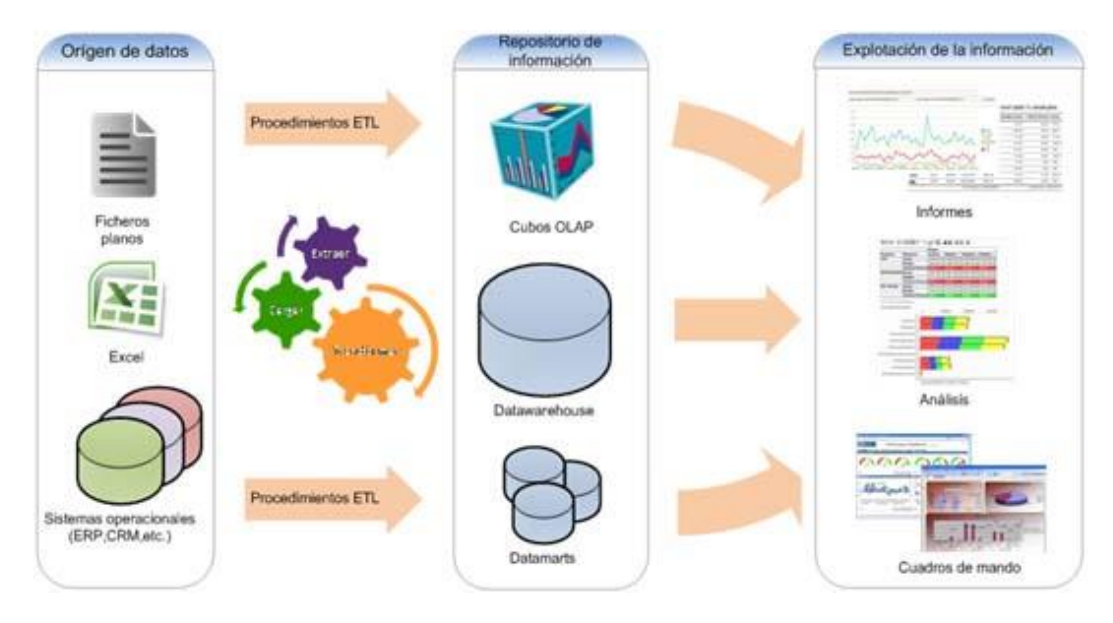

**Figura 5. Arquitectura de una solución de** *Business Intelligence* **[11]**

<span id="page-15-0"></span>Se puede observar una arquitectura compuesta por el origen de datos, los procedimientos requeridos para llevar a cabo el proceso, el repositorio de información donde se almacenan los datos y por último, el análisis de datos, es decir, la creación de informes y *Dashboards*  recopilando toda la información. Cada capa que se observa en la imagen, están sujetas a través de un software intermediario. Las bases de datos no solo recopilan información y datos, también pueden contener figuras, texto, gráficas, gráficos, es decir, diversa información llamada minería de datos [11].

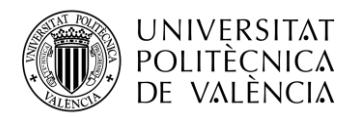

#### <span id="page-16-0"></span>*3.2.1* **Finalidades del** *Business Intelligence*

Las diferentes aplicaciones de *Business Intelligence* se pueden agrupar en tres tipos más relevantes [12].

- Gestión de datos: Herramientas que se basan en la gestión de datos, *data management tools*. Tiene como objetivo depurar y la estandarización de datos con origen de varias fuentes para su extracción, transformación y el envío a un sistema exclusivo.
- Descubrimiento datos: También se pueden usar para el descubrimiento de diferentes datos. Las herramientas *Business Intelligence* recopilan y evalúan la información nueva o se combina con información ya existente para obtener un análisis predictivo.
- Herramientas de integración y visualización: Este grupo es el encargado de convertir la información registrada o ya almacenada en elementos visuales como por ejemplo gráficos para poder comprender las conclusiones con facilidad. También, este grupo contiene cuadros de mando para poder ejecutar análisis.

#### <span id="page-16-1"></span>**3.3 Herramientas de Business Inteligence**

Existen diversos tipos de software para las herramientas de *Business Intelligence*. Debemos realizar un previo estudio de las herramientas que tienen una mejor presencia en el mercado y la razón por la que elegimos la herramienta con la que hemos desarrollado el trabajo, Power Bi.

#### I.Power Bi

Para Marco Russo *Power Bi* es una de las herramientas más populares de Microsoft ya que se pueden obtener cientos de visualizaciones de un gran volumen de datos, así como ofrecer una fácil y perfecta integración con otras aplicaciones de la corporación como Excel o un conjunto de datos locales, así como también en la nube [13].

También es capaz de compartir información, *reports* y análisis de forma fiable gracias al etiquetado de privacidad. Su capacidad de conectarse con una gran multitud de datos como SAP y su fácil manejo sin tener conocimientos previos. La licencia de dicha aplicación funciona a través de la compra de Microsoft 365 [14].

Ésta es la aplicación usada a diario y con la que queremos extraer información sobre la pandemia para ver cómo ha ido evolucionando a lo largo del tiempo.

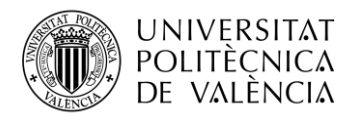

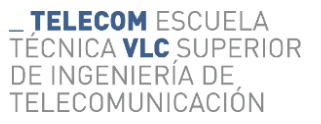

Para el uso de esta herramienta, también usaremos el software gratuito *Power Bi Desktop* para realizar el diseño de cada *Dashboards*

#### II.Pentaho

Es una herramienta enfocada a *Business Intelligence* también. Se centra en extraer, transformar y cargar (ETL) datos. Es capaz de generar multitudes de datos en distintos formatos. Pentaho contiene diferentes software, se puede destacar: Pentaho BA(Realiza informes y cuadros de mandos) y Pentaho Data Integration (comparte datos muy precisos, sin apenas error) [15].

#### III.Google Data Studio

Es una herramienta para analizar datos y visualizar información. Para utilizar esta herramienta no es necesario tener conocimientos técnicos previos ya que es una aplicación sencilla e intuitiva de utilizar.

Es una herramienta gratuita que nos permite crear *Dashboard*s, paneles de control con un diseño interactivo, llamativo y personalizable.

Se alimenta a partir de otros conjuntos de datos por lo que podemos ver datos actualizados en tiempo real [16].

#### IV.Tableau

Otra herramienta para el análisis de datos y su visualización. Los usuarios pueden utilizarlo de varias maneras: estableciendo conexión entre variables, examinando datos y filtrándolos. Es sencilla de utilizar y explorar los datos.

Es capaz de compartir rápidamente la información y así crear grandes cambios en el mundo de la inteligencia de negocio. Funciona a través de tres herramientas principales: *Tableau Desktop*, server y online.

Una de sus funciones más relevantes y conocidas es el tratamiento de datos geográficos mediante mapas interactivos [17] .

#### V.QlikView

Esta herramienta comprime los datos y los almacena en memoria, aparte de ser otra herramienta que se utiliza para el análisis de datos y su visualización. Estos datos almacenados están disponibles para usarlos inmediatamente. Las dos herramientas *Qlik* principales: *Qlik View* y *Qlik Sense* ofrecen diferentes funcionalidades.

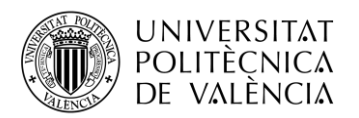

*Qlik View* analiza datos estáticos mientras que con *Qlik Sense* los usuarios son libres para crear y diseñar, ya que es como una herramienta autoservicio. Esto conlleva a usuarios mas comprometidos y competitivos.

[18].

#### VI.SAP BI

SAP BI es una *"suite de software"* estrechamente ligada del sistema SAP. Se trata de una aplicación de inteligencia de negocio que para mejorar la toma decisiones a raíz de los análisis procedentes de diferentes fuentes. La interfaz es sencilla de usar, como las anteriores, permitiendo a los usuarios diseñar informes con los elementos visuales proporcionados [19].

#### VII.SAS BI

Es una herramienta que ofrece acceso a informes mediante *webs*. Con esta herramienta también se pueden realizar informes y *dashboards* interactivos con diferentes elementos visuales, así como también la personalización por roles y usuarios. Tiene aplicación móvil cuya descarga es gratuita y permite visualizar informes [20].

#### VIII.MicroStrategy

Es una compañía que trata sobre la inteligencia empresarial y realiza informes para compañías. El software realiza informes y análisis de datos con origen en una base de datos.

En cada actualización se incorporarán mejoras importantes, como por ejemplo realizar cuadros de mandos en poco tiempo, explorar los datos visuales para garantizar mejoras de negocio y más actualizaciones dirigidas a mejorar la toma de decisiones, dirigidas a incrementar el rendimiento, la escalabilidad y analizar la información sin la ayuda de técnicos de TI. Con estas mejoras se consigue aumentar la eficiencia. [21].

#### IX.Oracle BI

Oracle promueve una cultura fundada en datos con análisis y visualizaciones. Dicha plataforma contiene mejoras en la toma de decisiones empresariales y cada vez, más rápidas, más informadas y disponibles para dispositivos móviles.

El objetivo principal de Oracle es asegurarse que todas las empresas, sin importar el tamaño o tipo, tengan acceso a todos los datos de la compañía para obtener información y potenciar las decisiones tomadas [22].

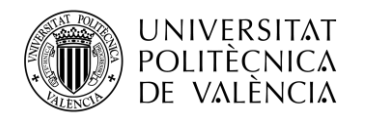

#### X.Azure Synapse Analytics

Es un servicio de inteligencia empresarial que se encarga de almacenar la información de los datos y macrodatos almacenados. Esta arquitectura se basa en extraer, cargar y transformar (ETL) los datos desde el origen como, por ejemplo, una base de datos local a Azure, transformando los datos en información para obtener un análisis [23].

#### <span id="page-19-0"></span>**3.4 Comparativa**

En general, las anteriores herramientas ayudan a visualizar el análisis de datos y cualquiera de las anteriores herramientas citadas optimizarán y facilitarán la gestión de los datos. Cada una de ellas funcionan diferente y tienen una capacidad y características distintas.

Tres de las herramientas anteriores, hoy en día, son las más reconocidas en el mercado del *Business Intelligence:*

-*Power Bi*

*-Tableau*

*-Qlikview*

A continuación, se procede a realizar una comparativa entre dichas herramientas para examinar que aplicación se adapta mejor a las características que requiere el desarrollo del trabajo y a su vez, la que mejor se adaptaría a las características que requiere el mercado.

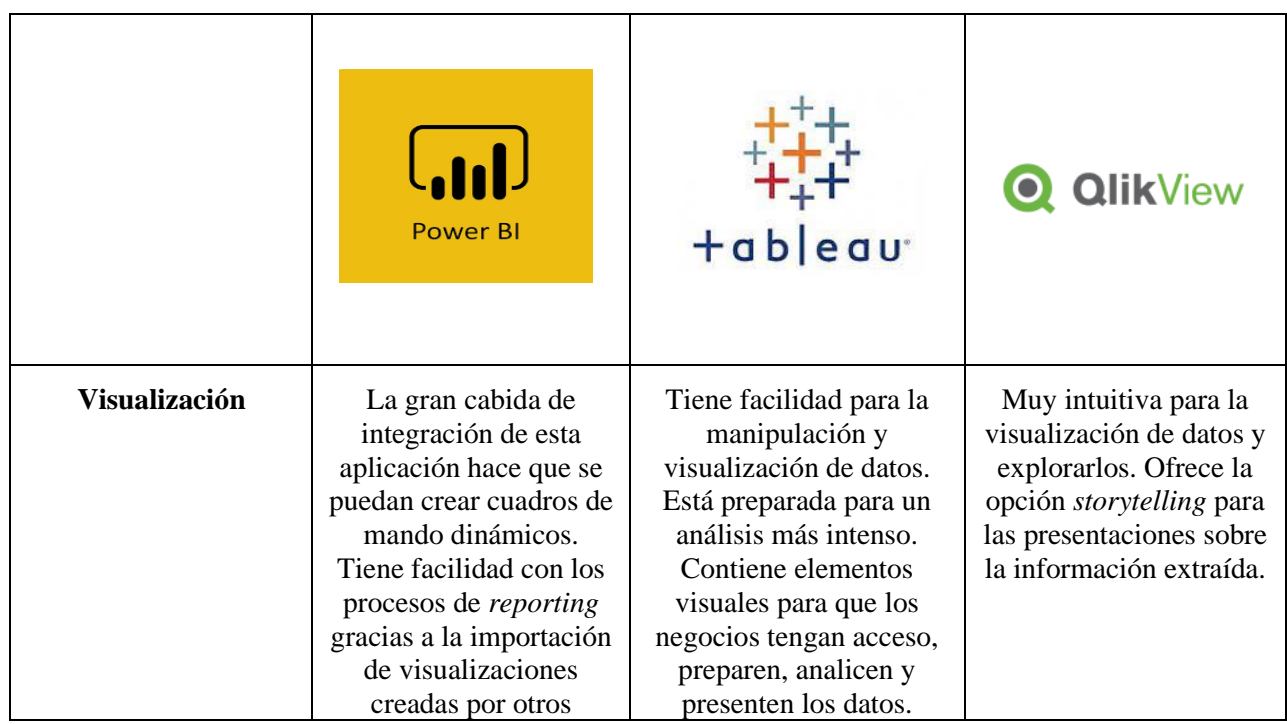

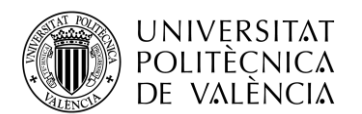

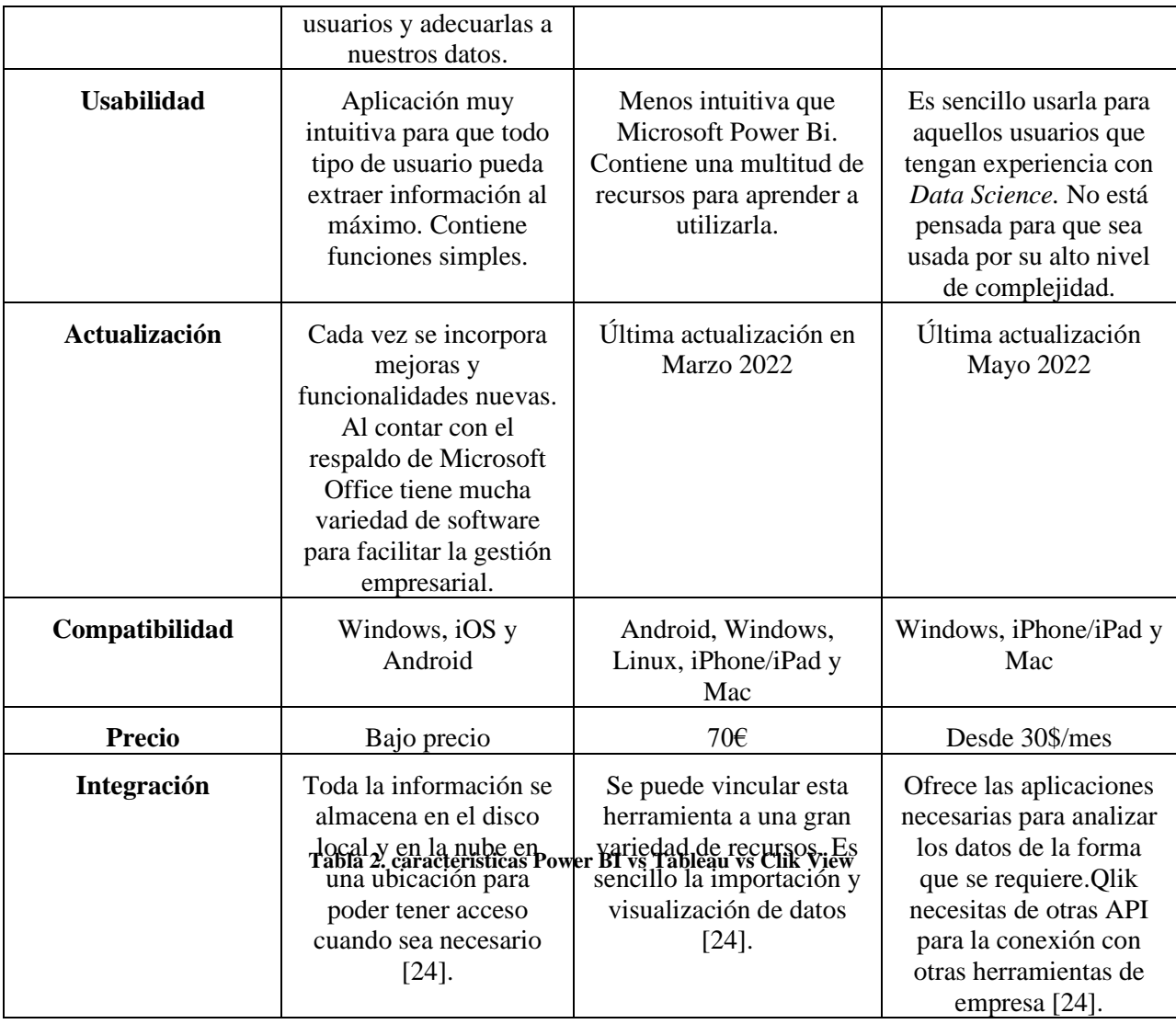

<span id="page-20-0"></span>Como se ha explicado anteriormente, esta tabla se basa en las herramientas más destacables del mercado descartando las anteriores para hacer una investigación más detallada.

En conclusión, se puede observar que entre las distintas herramientas se asemejan en muchos aspectos. Debido a que no se requiere una gran complejidad y queremos visualizar datos muy concretos con archivos formatos .csv, cualquiera de las 4 herramientas podría ser válida para la ejecución del trabajo.

La herramienta seleccionada ha sido *Power Bi* debido a la experiencia previa y la licencia gratuita.

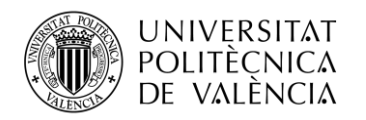

# <span id="page-21-0"></span>**Capítulo 4. Desarrollo**

## <span id="page-21-1"></span>**4.1 Introducción**

La enfermedad ha dejado atrás la vida de muchas personas de todo el planeta. También, grandes consecuencias para nuestra vitalidad, además de las oportunidades laborales y el equilibrio económico.

En este trabajo se realiza un análisis de la trayectoria de la pandemia desde su inicio en el año 2020 hasta en el mes de marzo año 2022. Se decidió unir este tema con las herramientas Power Bi Desktop y Power Bi para así analizar una cantidad de datos enormes y poder extraer información de forma clara y concisa.

Para entender la visualización de los datos sobre el COVID es importante saber que en particular, en la Comunidad Valenciana siendo 5.051.250 habitantes, fallecían al día 133 personas.

A día de hoy existen varias herramientas *Business Intelligence* sobre el análisis de la COVID-19 de la Generalitat Valenciana.

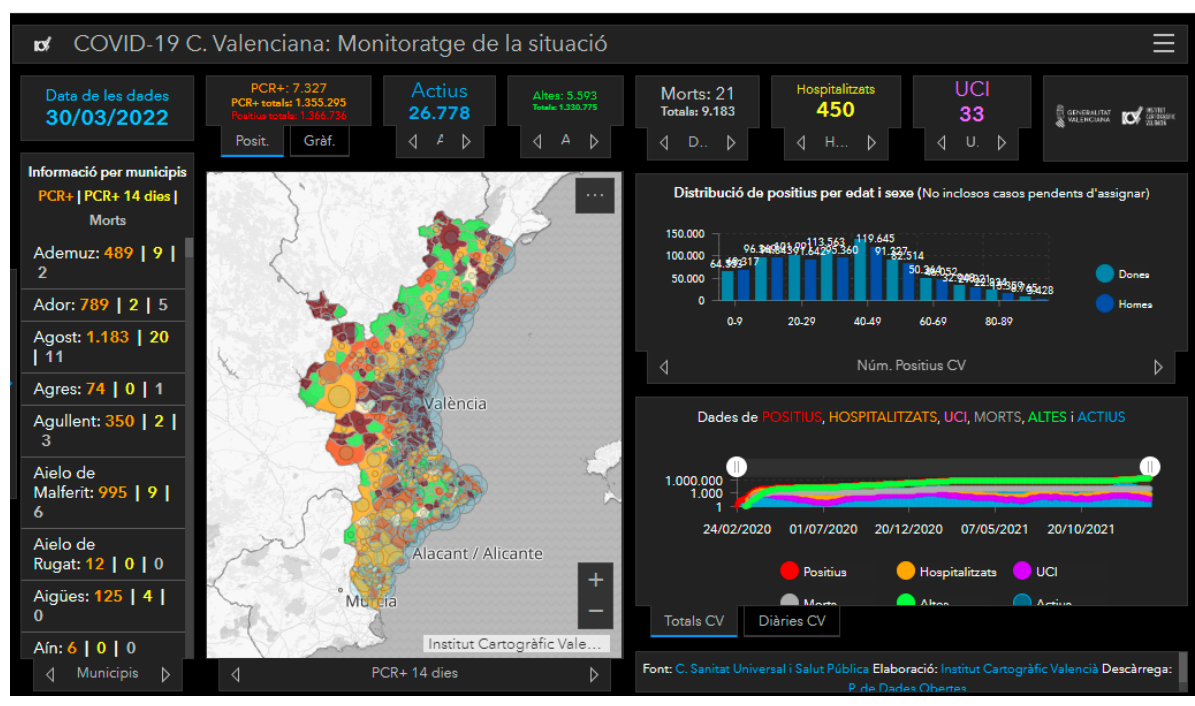

**Figura 6. Cuadro de mando GVA [41]**

La Fig.6 muestrai9 el cuadro de mando de la GVA. Nos da información actualizada acumulada por municipios, datos de hospitalizaciones, UCI (Unidades de cuidados intensivos), fallecidos y positivos diferenciando entre hombre y mujer.

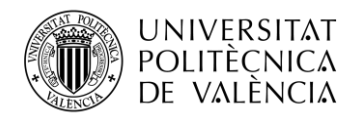

Comparando este cuadro de mando con mi proyecto, se decidió desarrollarlo de manera diferente, es decir, introduciendo elementos visuales para poder ofrecer información más detallada y facilitar la obtención de conclusiones.

Por ejemplo, añadir un elemento visual que permita definir un rango de fechas, otro que se pueda seleccionar diferentes departamentos de salud, diferenciar datos entre hombres y mujeres y ver las diferencias entre las tres provincias.

#### <span id="page-22-0"></span>**4.2 Origen de los datos**

Una de las características principales es poder ofrecer información lo más actualizada posible por lo que se empezó a reunir información y datos desde sitios oficiales como:

- Ministerio de Sanidad [25]
- *Generalitat Valenciana* [26]
- *Portal de Dades Obertes* [27]
- Instituto Nacional de Estadística(INE) [28]
- La Agencia Española de Medicamentos y Productos Sanitarios(AEMPS) [29]

Se optó por contactar con la *Consellería de Sanitat Universal i Salut pública Valenciana* para así poder recopilar de manera más actualizada y detallada los datos y conseguir información fiable al ser validada por un organismo oficial.

Tuve la oportunidad de reunirme con ellos explicando mi proyecto y saber, si tendría opción a recopilar más datos e información actualizada para desarrollar el proyecto lo más actualizada posible. Pero lo único que hoy en día se actualiza en la Comunidad Valenciana son los datos publicados en la página oficial de GVA. Se trata de los siguientes archivos:

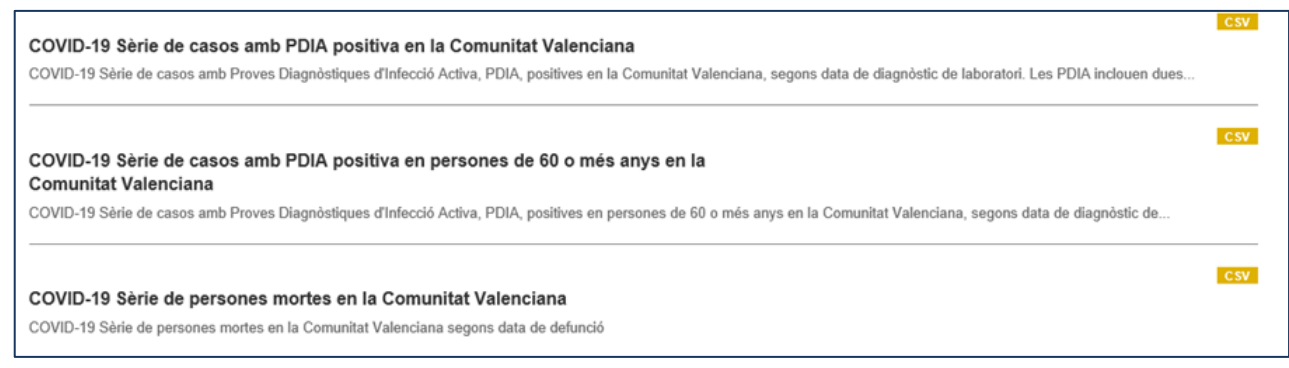

**Figura 7. Datos actualizados de la GVA**

Entonces, los cuadros de mando están basados en dichas fuentes. De forma adicional, de algún documento más en formato .csv descargado de las páginas oficiales dichas anteriormente.

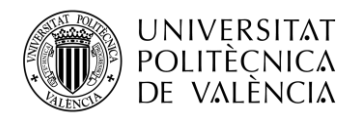

#### <span id="page-23-0"></span>**4.3 Conjunto de datos**

Los conjuntos de datos de la herramienta *Power Bi* representan el origen de datos listos para la creación de los informes y su visualización.

Existen cinco tipos de conjuntos de datos que pueden generarse mediante distintos métodos a partir de:

• Conectarse a un tipo de dato que ya existe pero que no se hospeda en una capacidad de PBI.

• Cargar un archivo de la herramienta *PBI Desktop* que contiene un prototipo determinado.

• Cargar una hoja de Excel con una o varias tablas, o cargar un archivo en formato CSV separados por tabuladores.

• Emplear el servicio de *PBI* para establecer un conjunto de datos de inserción.

• Emplear el servicio *PBI* para establecer un conjunto de datos de *streaming* o de *streaming* híbrido.

Se ha desarrollado este trabajo a partir de archivos formato .csv los cuales contienen múltiples tablas que editaremos y transformaremos a través de *Power Query* y cargaremos para implementar los elementos visuales en *Power Bi Desktop* [30].

#### <span id="page-23-1"></span>**4.3.1 Modelos implementados por Power Bi Desktop**

La herramienta *Power Bi Desktop* esta creada para la creación de *Power Bi*, es decir, se usa para diseñar y desarrollar un modelo. Dichos modelos, se pueden implementar a través de la importación de datos desde otro conjunto de datos.

Existen tres tipos distintos de conjunto de datos:

1. **[Importación:](https://docs.microsoft.com/es-es/power-bi/connect-data/service-dataset-modes-understand#import-mode)** Dicho modo es el más común que se utiliza para desarrollar conjuntos de datos por varias razones.

Una de ellas es poder añadir los datos a través del almacenamiento en caché de los datos sin depender del formato o tipo del inicio de los datos. Se puede utilizar el lenguaje de fórmulas *Power* 

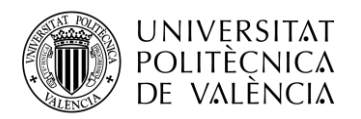

*Query*, más conocido como M, para diseñar medidas y fórmulas. También, se usan las funciones DAX. Va ligado con los cálculos de las columnas, medidas y tablas [31].

Como observamos en la siguiente imagen, dicho modelo de importación añade datos de diferentes tipos de orígenes de datos compatibles.

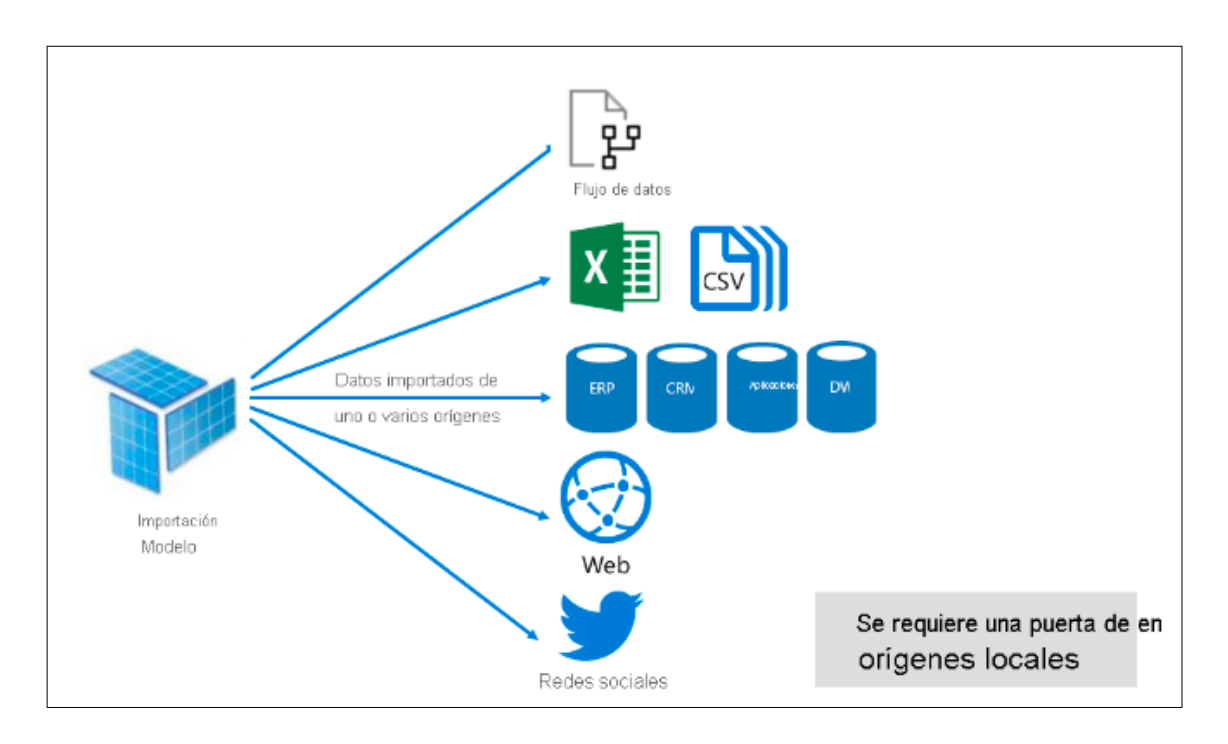

**Figura 8.Modelo importación [31]**

<span id="page-24-0"></span>**2.** *[DirectQuery](https://docs.microsoft.com/es-es/power-bi/connect-data/service-dataset-modes-understand#directquery-mode)***:** Dicho modo es otra opción al de modelo de importación comentado anteriormente. Este modelo no importa datos, son implementados directamente en el modo *DirectQuery.*

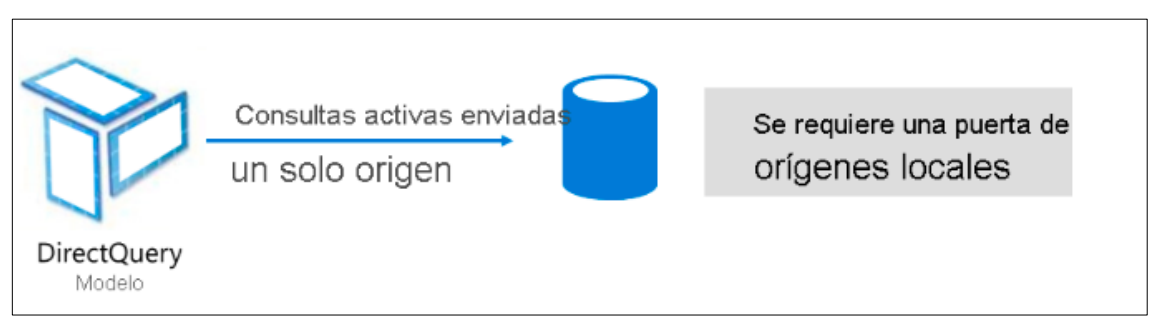

**Figura 9. Modo** *DirectQuery* **[31]**

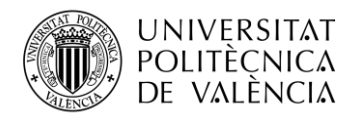

Una de las principales razones para usar la implementación de dicho modelo es cuando tenemos una cantidad de datos enormes y complica su aplicación para actualizarlo. También, cuando queremos obtener información en tiempo real, existen múltiples actualizaciones [31].

**3. [Composición:](https://docs.microsoft.com/es-es/power-bi/connect-data/service-dataset-modes-understand#composite-mode)** Dicho modo puede unir los dos modos explicados anteriormente, modo *Directquery* e importación o añadir distintos orígenes de datos de *Directquery*. Los modelos implementados en este modo aceptan la configuración del modo de almacenaje para cada tabla del modelo [31].

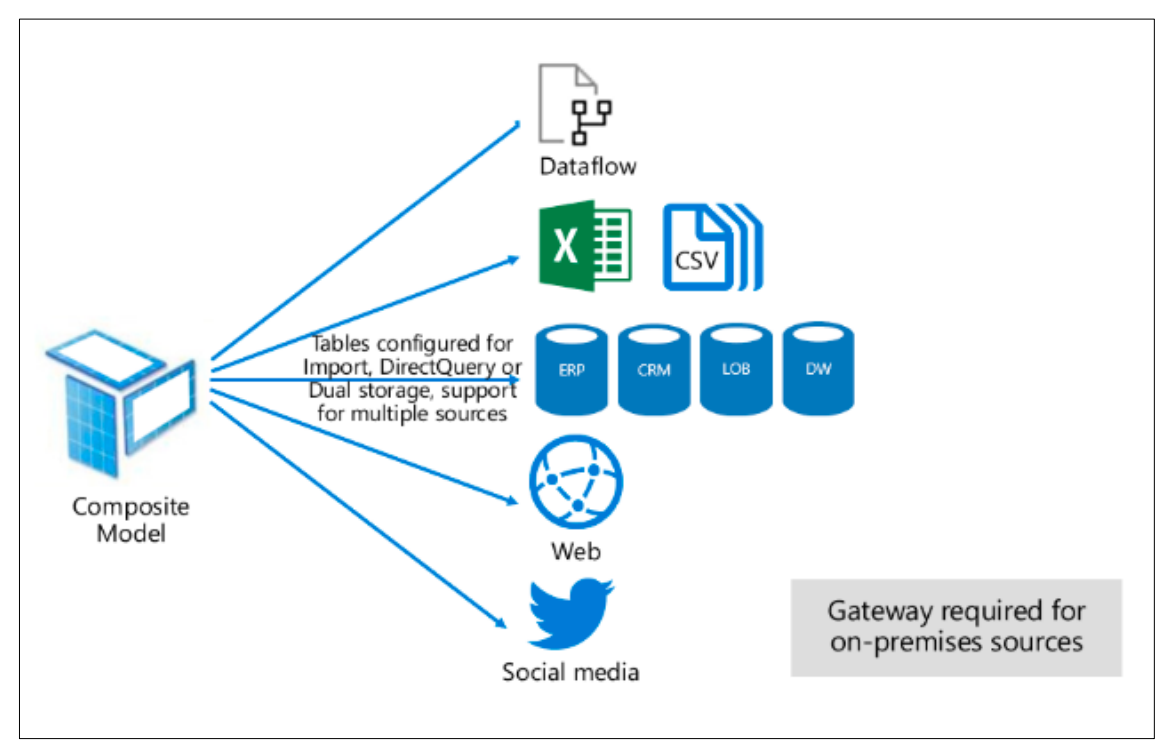

**Figura 10. Modo de composición [31]**

<span id="page-25-0"></span>El modelo composición también acepta funciones de DAX como tablas creadas a raíz de DAX. Por lo que dicho modelo es capaz que la herramienta *Power Bi* determine cual será el modo más eficaz para utilizar en cada ocasión [31].

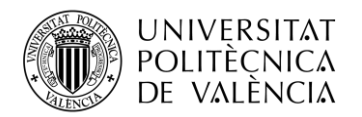

#### <span id="page-26-1"></span>**4.4 Datos utilizados**

Para el desarrollo de dicho trabajo se ha utilizado el modelo de implementación ya que todo depende de varios archivos en formato .csv y Excel extraídos de los sitios oficiales como se ha nombrado anteriormente en varios casos.

Para la elaboración de los cuadros de mandos se ha usado los siguientes conjuntos de datos:

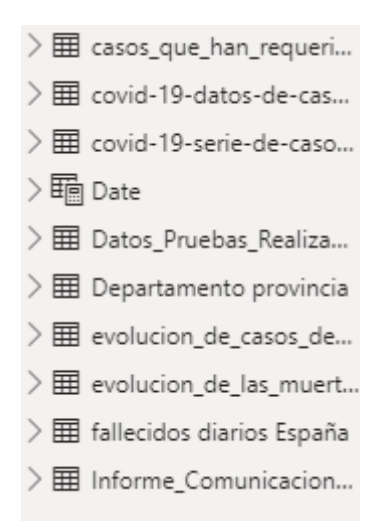

**Figura 11. Datos utilizados para los cuadros de mandos**

<span id="page-26-0"></span>Como se puede observar en la siguiente imagen, aparecen diferentes elementos los cuales contienen más elementos dentro de cada uno. Pues bien, se podría explicar como que cada elemento principal es una tabla la cual contiene columnas diferentes relacionando los datos que la componen. A su vez, cada elemento tiene distintas variables, puede ser una calculadora (medidas realizadas en DAX), sumatorios, tablas editadas, etc.

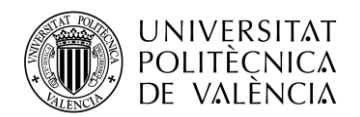

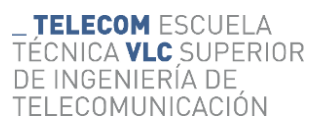

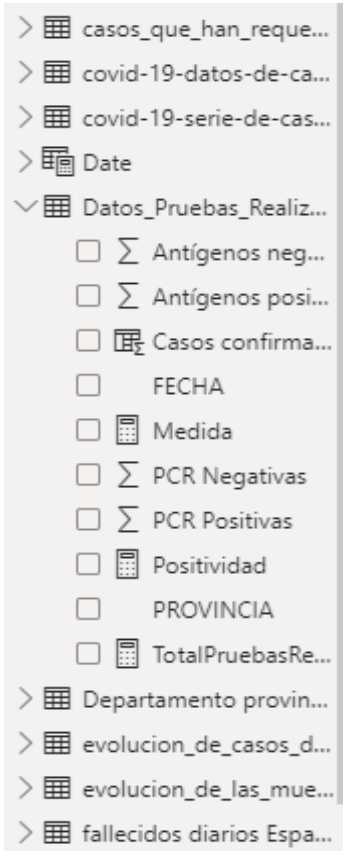

**Figura 12. Datos recogidos sobre la COVID-19**

Es decir, dependiendo si los datos de las columnas son fechas, acumulaciones, sumatorios, promedio, formato texto, máximos o mínimos se puede relacionarse entre sí y así hacer múltiples combinaciones entre varias columnas y tablas.

A continuación, se explica cada componente de cada tabla con las que se ha realizado el diseño de los cuadros de mando en la herramienta *Power Bi Desktop*.

❖ Datos\_Pruebas\_Realizadas\_Historico\_20042022: Compuesta de siete columnas relacionadas entre ellas.

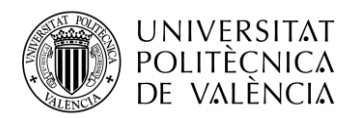

|       | Nombre                                           | FECHA                        |                              | \$% Formato 14/03/2001 (dd/m v                                                                                                    |                  | $\Sigma$ Resumen | No resumir                        | En i<br>Ordenar por | 帽<br>Grupos de | 围<br>Administrar | ⊞<br>Nueva |                          |
|-------|--------------------------------------------------|------------------------------|------------------------------|----------------------------------------------------------------------------------------------------|------------------|------------------|-----------------------------------|---------------------|----------------|------------------|------------|--------------------------|
|       | <sup>12</sup> <sub>123</sub> Tipo de datos Fecha |                              | $$ \cdot % 9 \cdot \text{?}$ | Automá <sup>^</sup>                                                                                                    |                  |                  | Categoría de datos Sin clasificar | columna v           | $datos \times$ | relaciones       | columna    |                          |
|       |                                                  | Estructura                   |                              | Formato                                                                                                    |                  |                  | Propiedades                       | Ordenar             | Grupos         | Relaciones       | Cálculos   |                          |
| [Ool] | $\circ$                                          |                              |                              | Autorrecuperación contiene algunos archivos recuperados que no se han abierto.                                                                                  |                  |                  |                                   |                     |                |                  |            | Ver archivos recuperados |
| 用     | $\times$<br>$\checkmark$                         |                              |                              |                                                                                                    |                  |                  |                                   |                     |                |                  |            |                          |
|       | PROVINCIA -                                      |                              |                              | <b>FECHA</b> $\downarrow$ <sup>†</sup> Antígenos positivos $\vee$ Antígenos negativos $\vee$ PCR Positivas $\vee$ PCR Negativas $\vee$ Casos confirmados $\vee$ |                  |                  |                                   |                     |                |                  |            |                          |
| 晿     | Huelva                                           | 15/03/2020                   | 0                            |                                                                                                    | 0                | n                | 2,0                               | 0                   |                |                  |            |                          |
|       | Palencia                                         | 15/03/2020                   | 0                            |                                                                                                    | 0                | 0                | 2,0                               | 0                   |                |                  |            |                          |
|       | Almería                                          | 15/03/2020                   | 0                            |                                                                                                    | 0                | 0                | 3,0                               | n                   |                |                  |            |                          |
|       | Jaén                                             | 15/03/2020                   | 0                            |                                                                                                    | 0                |                  | 11,0                              |                     |                |                  |            |                          |
|       | Zamora                                           | 15/03/2020                   | 0                            |                                                                                                    | 0                |                  | 1,0                               |                     |                |                  |            |                          |
|       | Cáceres                                          | 15/03/2020                   | 0                            |                                                                                                    | 0                |                  | 21,0                              |                     |                |                  |            |                          |
|       | Melilla                                          | 15/03/2020                   | $\mathcal O$                 |                                                                                                    | $\boldsymbol{0}$ |                  | 7,0                               |                     |                |                  |            |                          |
|       | Cádiz                                            | 15/03/2020                   | 0                            |                                                                                                    | 0                |                  | 21,0                              |                     |                |                  |            |                          |
|       | Lugo                                             | 15/03/2020                   | 0                            |                                                                                                    | 0                |                  | 27,0                              |                     |                |                  |            |                          |
|       | Badajoz                                          | 15/03/2020                   | $\boldsymbol{0}$             |                                                                                                    | 0                |                  | 64,0                              |                     |                |                  |            |                          |
|       | Huesca                                           | 15/03/2020                   | 0                            |                                                                                                    | 0                |                  | 8,0                               |                     |                |                  |            |                          |
|       | Teruel                                           | 15/03/2020                   | 0                            |                                                                                                    | 0                |                  | 11,0                              |                     |                |                  |            |                          |
|       | Tarragona                                        | 15/03/2020                   | 0                            |                                                                                                    | 0                |                  | 44,0                              |                     |                |                  |            |                          |
|       | Lleida                                           | 15/03/2020                   | 0                            |                                                                                                    | 0                | 5                | 25,0                              | 5                   |                |                  |            |                          |
|       | Palmas, Las                                      | 15/03/2020                   | 0                            |                                                                                                    | 0                | 5                | 62,0                              | 5                   |                |                  |            |                          |
|       | Burgos                                           | 15/03/2020                   | 0                            |                                                                                                    | 0                | 6                | 20,0                              | 6                   |                |                  |            |                          |
|       | Cantabria                                        | 15/03/2020                   | 0                            |                                                                                                    | 0                | 8                | 73,0                              | 8                   |                |                  |            |                          |
|       | Salamanca                                        | 15/03/2020                   | 0                            |                                                                                                    | 0                | 8                | 29,0                              | s                   |                |                  |            |                          |
|       | Ourense                                          | 15/03/2020                   | 0                            |                                                                                                    | 0                | 10               | 39,0                              | 10                  |                |                  |            |                          |
|       |                                                  | Castellón/Castell 15/03/2020 | 0                            |                                                                                                    | 0                | 11               | 53,0                              | 11                  |                |                  |            |                          |

**Figura 13. Tabla de datos COVID España**

 $\checkmark$  Fecha: Fecha actualizada desde el 15 de marzo del 2020 hasta el día 22 de abril del 2022.

✓ Antígenos negativos: resultados de las pruebas de antígenos con resultado negativo actualizado día a día. Siendo el resultado mayor el día 17/01/2022 con 67.710 antígenos negativos acumulados en Barcelona.

 $\checkmark$  Provincia: Todas las provincias de España.

 $\checkmark$  Antígenos positivos: resultados de las pruebas de antígenos con resultado positivo actualizado día a día. Siendo el resultado mayor el día 17/01/2022 con 23.156 antígenos positivos acumulados en Barcelona.

 $\checkmark$  PCR negativa: resultados de las pruebas PCR con resultado negativo actualizado día a día. Siendo el resultado mayor el día 23/12/2021 con 52.933 pruebas PCR negativas acumulados en Madrid.

 $\checkmark$  PCR positiva: resultados de las pruebas PCR con resultado positivo actualizado día a día. Siendo el resultado mayor el día 23/12/2021 con 10.932 pruebas PCR positivas acumulados en Madrid.

 $\checkmark$  Casos confirmados: La suma de las columnas antígenos y PCR positivos.

En esta tabla cree la medida 'positividad' la cual es la relación entre casos confirmados y el total de las pruebas.

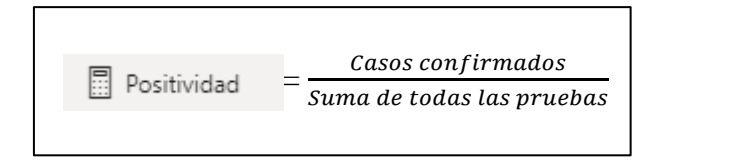

**( 1.1)**

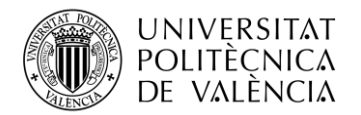

#### ❖ covid-19-datos-de-casos-y-personas-fallecidas: Formado por 10 columnas relacionadas entre sí.

|              | Nombre<br><sup>(1</sup> 12 <sub>3</sub> Tipo de datos<br>Fecha | FECHA TEXTO              | $s \cdot \%$<br>$\checkmark$ | \$% Formato   14/03/2001 (dd/m v<br>-98<br>Automá <sup>^</sup><br>-9           | $\Sigma$ Resumen        | No resumir<br>Categoría de datos Sin clasificar |                      | ا∱∃<br>$\checkmark$<br>Ordenar por<br>$\checkmark$<br>columna v                                           | 帽<br>Grupos de<br>datos v | 며<br>Administrar<br>relaciones   | H<br>Nueva<br>columna |
|--------------|----------------------------------------------------------------|--------------------------|------------------------------|--------------------------------------------------------------------------------|-------------------------|-------------------------------------------------|----------------------|----------------------------------------------------------------------------------------------------|---------------------------|----------------------------------|-----------------------|
|              | Estructura                                                     |                          |                              | Formato                                                                        |                         | Propiedades                                     |                      | Ordenar                                                                                                   | Grupos                    | Relaciones                       | Cálculos              |
| $\mathbf{u}$ | (i)                                                            |                          |                              | Autorrecuperación contiene algunos archivos recuperados que no se han abierto. |                         |                                                 |                      |                                                                                                    |                           |                                  | Ver archivos          |
|              | $\times$ $\checkmark$                                          |                          |                              |                                                                                |                         |                                                 |                      |                                                                                                    |                           |                                  |                       |
| 用            |                                                                | $\vert \mathbf{v} \vert$ |                              |                                                                                | Porcentaje fallecidos v |                                                 |                      | Fecha $\overline{\phantom{a}}$ FECHA TEXTO $\overline{\phantom{a}}$ % fallecidos $\overline{\phantom{a}}$ |                           |                                  |                       |
| 醌            | Grupo de edad T                                                | Sexo                     | Porcentaje casos v           | Casos acumulados   -                                                           |                         | Defunciones $\vert \mathbf{v} \vert$            |                      |                                                                                                    |                           | % casos $\vert \mathbf{v} \vert$ |                       |
|              | $20 - 29$                                                      | Mujer                    | 7,5                          | 659                                                                            | 0                       |                                                 | 0 20200527           | 27/05/2020                                                                                                | 0,00%                     | 7,50%                            |                       |
|              | 30-39                                                          | Mujer                    | 12,1                         | 1064                                                                           | 0,2                     | 1                                               | 20200527             | 27/05/2020                                                                                                | 0.20%                     | 12,10%<br>6.70%                  |                       |
|              | 90 o mas<br>80-89                                              | Mujer                    | 6.7                          | 591<br>1165                                                                    | 25,4                    | 160<br>286                                      | 20200527<br>20200527 | 27/05/2020                                                                                                | 25,40 %                   | 13,20%                           |                       |
|              | 70-79                                                          | Mujer                    | 13,2                         |                                                                                | 45,3                    |                                                 |                      | 27/05/2020                                                                                                | 45,30%                    |                                  |                       |
|              | 60-69                                                          | Mujer                    | 11,1                         | 974<br>1183                                                                    | 19,7                    | 124<br>42                                       | 20200527<br>20200527 | 27/05/2020                                                                                                | 19,70%                    | 11,10%<br>13,40 %                |                       |
|              | 50-59                                                          | Mujer                    | 13,4                         | 1610                                                                           | 6,7                     | 13                                              | 20200527             | 27/05/2020<br>27/05/2020                                                                                  | 6,70%                     | 18,30%                           |                       |
|              | $40 - 49$                                                      | Mujer                    | 18,3                         | 1417                                                                           | 2,1                     |                                                 | 20200527             |                                                                                                    | 2,10%                     |                                  |                       |
|              |                                                                | Mujer                    | 16,1                         |                                                                                | 0,6                     | 4                                               |                      | 27/05/2020                                                                                                | 0,60%                     | 16,10%                           |                       |
|              | $40 - 49$<br>$0 - 9$                                           | Hombre                   | 15.6                         | 1085<br>53                                                                     | 0,8                     | 6                                               | 20200527             | 27/05/2020                                                                                                | 0.80%                     | 15.60%                           |                       |
|              |                                                                | Mujer                    | 0,6                          |                                                                                | 0                       | 0                                               | 20200527             | 27/05/2020                                                                                                | 0,00%                     | 0.60%                            |                       |
|              | $10 - 19$                                                      | Mujer                    | 1,1                          | 97                                                                             | 0,2                     | $\mathbf{1}$                                    | 20200527             | 27/05/2020                                                                                                | 0,20%                     | 1,10%                            |                       |
|              | 50-59                                                          | Hombre                   | 17.4                         | 1212                                                                           | 3,4                     | 27                                              | 20200527             | 27/05/2020                                                                                                | 3,40%                     | 17.40%                           |                       |
|              | 60-69                                                          | Hombre                   | 17.8                         | 1240                                                                           | 13,5                    | 106                                             | 20200527             | 27/05/2020                                                                                                | 13,50 %                   | 17,80%                           |                       |
|              | 70-79                                                          | Hombre                   | 16.3                         | 1137                                                                           | 33                      | 260                                             | 20200527             | 27/05/2020                                                                                                | 33,00 %                   | 16,30 %                          |                       |
|              | 80-89                                                          | Hombre                   | 11,9                         | 827                                                                            | 36,6                    | 288                                             | 20200527             | 27/05/2020                                                                                                | 36,60 %                   | 11,90 %                          |                       |
|              | 90 o mas                                                       | Hombre                   | 3,2                          | 222                                                                            | 11,8                    | 93                                              | 20200527             | 27/05/2020                                                                                                | 11,80 %                   | 3,20%                            |                       |
|              | 30-39                                                          | Hombre                   | 10,7                         | 744                                                                            | 0,8                     | 6                                               | 20200527             | 27/05/2020                                                                                                | 0,80%                     | 10,70%                           |                       |
|              | $20 - 29$                                                      | Hombre                   | 5,2                          | 360                                                                            | 0,1                     | $\mathbf{1}$                                    | 20200527             | 27/05/2020                                                                                                | 0.10%                     | 5.20%                            |                       |
|              | $10 - 19$                                                      | Hombre                   | 1,2                          | 81                                                                             | 0                       | 0                                               | 20200527             | 27/05/2020                                                                                                | 0.00%                     | 1.20%                            |                       |
|              | $0 - 9$                                                        | Hombre                   | 0,9                          | 61                                                                             | 0                       | 0                                               | 20200527             | 27/05/2020                                                                                                | 0,00%                     | 0,90%                            |                       |
|              | $40 - 49$                                                      | Hombre                   | 15,5                         | 1090                                                                           | 0,9                     |                                                 | 7 20200528           | 28/05/2020                                                                                                | 0.90%                     | 15.50%                           |                       |

**Figura 14. Datos COVID Comunidad Valenciana de fallecidos y casos**

- <span id="page-29-0"></span> $\checkmark$  Grupo de edad: Se puede observar distintos grupos de edad. Desde los 0-9 años, 10-19 años,20-29 años,30-39 años, 40-49 años, 50-59 años,60-69 años,70-79 años,80- 89 años y 90 o más.
- $\checkmark$  Sexo: Diferenciando entre hombre y mujer. El dato mayor de las fallecidas fue de 1.727 el día 31/03/2022. El dato mayor de los fallecidos fue de 1.885 el día 31/03/2022.
- ✓ Porcentaje de casos: el porcentaje de casos confirmados más alto fue el día 03/03/2022 con 19,10%.
- $\checkmark$  Casos acumulados: Se registró el día 31/03/2022 137.528 casos acumulados
- $\checkmark$  Porcentaje de fallecidos: el porcentaje de fallecidos más alto fue el día 02/11/2020 con 46,20%.
- $\checkmark$  Defunciones: El dato mayor en hombre se registró el dia 31/03/2022 con 1885 defunciones mientras que en mujer el mismo día eran 1.727.
- $\checkmark$  Fecha y Fecha Texto en distintos formatos.
- $\checkmark$  % fallecidos: es el mismo dato que porcentaje datos pero formato porcentaje.
- $\checkmark$  % casos: es el mismo dato que porcentaje fallecidos pero formato porcentaje.

❖ covid-19-serie-de-casos-con-pdia-positiva-en-la-comunitat-valenciana: Formado por 9 columnas independientes, es decir, no todas dependen una de otras.

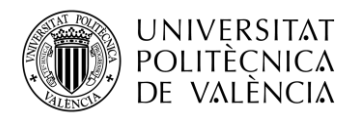

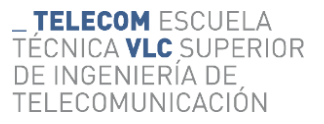

## PDIA: "Una PDIA es un test diagnostico que se realiza sobre el individuo para detectar la presencia de infección activa por el SARSCoV-2" (Ministerio de Sanidad, 2021)

| Pegar | Cortar<br>L⊡ Copia                  | 庫                        | $\overline{\mathbf{x}}$<br>Obtener Libro de Conjuntos de datos de SQL |                  | 阡                | $^{\circ}$<br>$\bigcap$<br>Especificar Dataverse Orígenes             | ₽<br>Transformar Actualizar          | ۹Ġ, | 며<br>Administrar                                                           | 行<br>冨<br>Nueva Medida<br>Nueva                     | Nueva                                                | Administrar<br>Ver |
|-------|-------------------------------------|--------------------------|-----------------------------------------------------------------------|------------------|------------------|-----------------------------------------------------------------------|--------------------------------------|-----|----------------------------------------------------------------------------|-----------------------------------------------------|------------------------------------------------------|--------------------|
|       |                                     | Excel<br>$datas \sim$    | Power BI                                                              | Server           | datos            | recientes v                                                           | datas                                |     | relaciones                                                                 | medida rápida columna tabla                         |                                                      | roles<br>como      |
|       | Portapapeles                        |                          |                                                                       | Datos            |                  |                                                                       | Consultas                            |     | Relaciones                                                                 | Cálculos                                            |                                                      | Seguridad          |
| OoO   | $\times$<br>$\checkmark$            |                          |                                                                       |                  |                  |                                                                       |                                      |     |                                                                            |                                                     |                                                      |                    |
|       |                                     | $\overline{\phantom{a}}$ | Hombres $\boxed{\mathbf{v}}$ Mujeres $\boxed{\mathbf{v}}$             |                  |                  | <b>Prov. Alicante <math>\boxed{\mathbf{v}}</math> Prov. Castellon</b> | $\blacktriangleright$ Prov. Valencia |     |                                                                            |                                                     |                                                      |                    |
| 囲     | $\mathbf{r}$<br>Fecha<br>01/02/2020 | C.Valenciana             |                                                                       |                  |                  | 0                                                                     |                                      |     | <b>Departamento</b>                                                        |                                                     | $\blacktriangledown$ Valor $\blacktriangledown$<br>0 |                    |
|       | 01/02/2020                          | 0<br>$\mathcal{O}$       | 0<br>0                                                                | 0<br>0           | 0<br>0           | 0                                                                     |                                      |     | 0 DEPARTAMENTO DE SALUD DE VINAROS<br>0 DEPARTAMENTO DE SALUD DE CASTELLON |                                                     | n                                                    |                    |
| 錩     | 01/02/2020                          | 0                        | 0                                                                     | 0                | 0                | 0                                                                     | $\Omega$                             |     | DEPARTAMENTO DE SALUD DE LA PLANA                                          |                                                     | 0                                                    |                    |
|       | 01/02/2020                          | $\mathcal O$             | $\mathcal{O}$                                                         | 0                | 0                | 0                                                                     | $\theta$                             |     | DEPARTAMENTO DE SALUD DE SAGUNTO                                           |                                                     | 0                                                    |                    |
|       | 01/02/2020                          | $\mathcal{O}$            | 0                                                                     | $\boldsymbol{0}$ | 0                | 0                                                                     |                                      |     | 0 DEPARTAMENTO DE SALUD -LA MALVA-ROSA                                     |                                                     | n                                                    |                    |
|       | 01/02/2020                          | $\mathcal{O}$            | 0                                                                     | 0                | 0                | 0                                                                     |                                      |     |                                                                            | 0 DEPARTAMENTO DE SALUD ARNAU DE VILANOVA LLIRIA    | O                                                    |                    |
|       | 01/02/2020                          | 0                        | 0                                                                     | 0                | 0                | 0                                                                     |                                      |     |                                                                            | 0 DEPARTAMENTO DE SALUD DE VALENCIA - LA FE         | 0                                                    |                    |
|       | 01/02/2020                          | 0                        | 0                                                                     | 0                | 0                | 0                                                                     |                                      |     | 0 DEPARTAMENTO DE SALUD DE REQUENA                                         |                                                     | 0                                                    |                    |
|       | 01/02/2020                          | $\mathcal{O}$            | 0                                                                     | 0                | 0                | 0                                                                     |                                      |     |                                                                            | 0 DEPARTAMENTO DE SALUD DE VALENCIA - HOSPITAL GENE | 0                                                    |                    |
|       | 01/02/2020                          | $\mathcal{O}$            | $\mathcal O$                                                          | 0                | 0                | 0                                                                     | $\overline{0}$                       |     |                                                                            | DEPARTAMENTO DE SALUD DE VALENCIA - DOCTOR PESET    | 0                                                    |                    |
|       | 01/02/2020                          | 0                        | $\overline{0}$                                                        | 0                | 0                | 0                                                                     |                                      |     | 0 DEPARTAMENTO DE SALUD DE LA RIBERA                                       |                                                     | 0                                                    |                    |
|       | 01/02/2020                          | $\mathcal{O}$            | 0                                                                     | $\mathcal{O}$    | 0                | 0                                                                     | $\theta$                             |     | DEPARTAMENTO DE SALUD DE GANDIA                                            |                                                     | 0                                                    |                    |
|       | 01/02/2020                          | $\mathcal{O}$            | 0                                                                     | 0                | 0                | 0                                                                     |                                      |     | 0 DEPARTAMENTO DE SALUD DE DENIA                                           |                                                     | n                                                    |                    |
|       | 01/02/2020                          | 0                        | 0                                                                     | 0                | 0                | 0                                                                     | $\Omega$                             |     |                                                                            | DEPARTAMENTO DE SALUD DE XATIVA - ONTINYENT         | 0                                                    |                    |
|       | 01/02/2020                          | $\mathcal O$             | $\mathcal{O}$                                                         | 0                | 0                | 0                                                                     | $\theta$                             |     | DEPARTAMENTO DE SALUD DE ALCOI                                             |                                                     | 0                                                    |                    |
|       | 01/02/2020                          | 0                        | 0                                                                     | 0                | 0                | 0                                                                     | $\Omega$                             |     |                                                                            | DEPARTAMENTO DE SALUD DE LA MARINA BAJA             | n                                                    |                    |
|       | 01/02/2020                          | $\mathcal{O}$            | 0                                                                     | 0                | 0                | 0                                                                     |                                      |     |                                                                            | 0 DEPARTAMENTO DE SALUD DE ALICANTE-SAN JUAN DE AL  | 0                                                    |                    |
|       | 01/02/2020                          | 0                        | 0                                                                     | 0                | 0                | 0                                                                     |                                      |     | 0 DEPARTAMENTO DE SALUD DE ELDA                                            |                                                     | 0                                                    |                    |
|       | 01/02/2020                          | $\mathcal O$             | $\mathfrak{o}$                                                        | 0                | 0                | 0                                                                     |                                      |     |                                                                            | 0 DEPARTAMENTO DE SALUD DE ALICANTE - HOSPITAL GENE | 0                                                    |                    |
|       | 01/02/2020                          | $\mathcal{O}$            | 0                                                                     | $\mathcal{O}$    | 0                | 0                                                                     |                                      |     |                                                                            | 0 DEPARTAMENTO DE SALUD DE ELCHE HOSPITAL GENERAL   | n                                                    |                    |
|       | 01/02/2020                          | $\mathcal{O}$            | $\boldsymbol{0}$                                                      | $\mathcal O$     | 0                | 0                                                                     |                                      |     | 0 DEPARTAMENTO DE SALUD DE ORIHUELA                                        |                                                     | O                                                    |                    |
|       | 01/02/2020                          | $\overline{0}$           | $\overline{a}$                                                        | 0                | $\boldsymbol{0}$ | 0                                                                     | $\Omega$                             |     | DEPARTAMENTO DE SALUD DE TORREVIEJA                                        |                                                     | n                                                    |                    |
|       | 01/02/2020                          | 0                        | 0                                                                     | 0                | 0                | 0                                                                     | $\theta$                             |     | DEPARTAMENTO DE SALUD DE MANISES                                           |                                                     | n                                                    |                    |

**Figura 15. Datos COVID Comunidad Valenciana personas con PDIA+**

<span id="page-30-0"></span>✓ Fecha: Fecha actualizada desde el día 01/02/2020 hasta el 29/05/2022. Esta columna está relacionada con todas las demás.

 $\checkmark$  C. Valenciana: Es un valor no acumulable relacionado con la columna fecha.

✓ Hombres y mujeres: Valores relacionados con la columna fecha sobre las personas con infección activa. El dato mayor de personas infectadas fue el día 17/01/2022 con 11.933 mientras que las mujeres el dato más alto se registró el día 10/01/2022 con 13.181.

✓ Prov. Alicante/Prov. Castellón/Prov. Valencia: Cada columna contiene información de cada provincia y muestran cada valor en función de la columna fecha. En la provincia de Alicante, se registró 8.664 de casos confirmados el día 11/01/2022. En la provincia de Valencia, se contabilizó el día 24/01/2022, 13.757 casos con infección activa, mientras en la provincia de Castellón, el día 10/01/2022 se registró 3.391 casos. Estos datos muestran los días con mayor registro en cada provincia de la Comunidad Valenciana.

 $\checkmark$  Departamento: Columna donde muestra todos los departamentos de salud de cada provincia con su valor respectivo y dependiendo también de la columna fecha.

La siguiente tabla es muy similar a la anterior, pero con la diferencia que dicha tabla recopila información de personas mayores de 60 años.

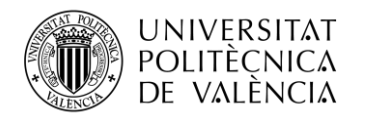

## ❖ covid-19-serie-de-casos-con-pdia-positiva-en-la-comunitat-valenciana\_mayor de 60 años: Formado por 9 columnas independientes, es decir, no todas dependen una de otras.

| Fecha diagnóstico laboratorio<br>$\vert \mathbf{v} \vert$ | <b>C.Valenciana</b><br>$\;$ | Hombres $\vert \mathbf{v} \vert$ | <b>Mujeres</b><br>$\vert \mathbf{v} \vert$ | $\overline{\phantom{a}}$<br><b>Prov. Alacante</b> | $\mathbf{v}$<br>Prov. Castellón | Prov. Valencia | $\;$<br><b>Departamentos salud</b>                | Valor $\vert \mathbf{v} \vert$ |
|-----------------------------------------------------------|-----------------------------|----------------------------------|--------------------------------------------|---------------------------------------------------|---------------------------------|----------------|---------------------------------------------------|--------------------------------|
| 01/02/2020 0:00:00                                        | 0                           | 0                                | ß                                          | $\Omega$                                          |                                 | 0              | DEPARTAMENTO DE SALUD DE VINAROS                  | 0                              |
| 01/02/2020 0:00:00                                        |                             | 0                                | 0                                          |                                                   |                                 | 0              | DEPARTAMENTO DE SALUD DE VALENCIA - DOCTOR PESET  | ß                              |
| 01/02/2020 0:00:00                                        | 0                           | O                                | O                                          | O                                                 |                                 | 0              | DEPARTAMENTO DE SALUD DE VALENCIA -HOSPITAL GENE  | O                              |
| 01/02/2020 0:00:00                                        | 0                           | O                                | 0                                          | $\sqrt{2}$                                        |                                 | 0              | DEPARTAMENTO DE SALUD DE REQUENA                  | O                              |
| 01/02/2020 0:00:00                                        | $\Omega$                    | O                                | 0                                          | $\mathcal{L}$                                     |                                 | o              | DEPARTAMENTO DE SALUD DE VALENCIA - LA FE         | O                              |
| 01/02/2020 0:00:00                                        | 0                           | 0                                | 0                                          | 0                                                 |                                 | o              | DEPARTAMENTO DE SALUD DE CASTELLON                | ß                              |
| 01/02/2020 0:00:00                                        | 0                           | 0                                | 0                                          | 0                                                 |                                 | 0              | DEPARTAMENTO DE SALUD -LA MALVA-ROSA              | O                              |
| 01/02/2020 0:00:00                                        | 0                           | 0                                | 0                                          | 0                                                 |                                 | 0              | DEPARTAMENTO DE SALUD DE SAGUNTO                  | 0                              |
| 01/02/2020 0:00:00                                        | 0                           | 0                                | 0                                          | $\Omega$                                          |                                 | 0              | DEPARTAMENTO DE SALUD DE LA PLANA                 | ß                              |
| 01/02/2020 0:00:00                                        | 0                           | Ō                                | 0                                          | $\Omega$                                          |                                 | 0              | DEPARTAMENTO DE SALUD DE LA RIBERA                | ß                              |
| 01/02/2020 0:00:00                                        | 0                           | Ō                                | 0                                          | $\Omega$                                          |                                 | 0              | DEPARTAMENTO DE SALUD DE VILANOVA LLIRIA          | ß                              |
| 01/02/2020 0:00:00                                        | 0                           | 0                                | 0                                          | $\Omega$                                          |                                 | o              | DEPARTAMENTO DE SALUD DE GANDIA                   | G                              |
| 01/02/2020 0:00:00                                        | 0                           | O                                | $\mathcal{L}$                              | $\Omega$                                          |                                 | o              | DEPARTAMENTO DE SALUD DE DENIA                    | O                              |
| 01/02/2020 0:00:00                                        | 0                           | 0                                | 0                                          | 0                                                 |                                 | o              | DEPARTAMENTO DE SALUD DE XATIVA - ONTINYENT       | O                              |
| 01/02/2020 0:00:00                                        | 0                           | 0                                | 0                                          | 0                                                 |                                 | 0              | DEPARTAMENTO DE SALUD DE ELCHE-CREVILLENT         | O                              |
| 01/02/2020 0:00:00                                        | 0                           | 0                                | 0                                          | 0                                                 |                                 | 0              | DEPARTAMENTO DE SALUD DE MANISES                  | 0                              |
| 01/02/2020 0:00:00                                        | 0                           | 0                                | 0                                          | 0                                                 |                                 | 0              | DEPARTAMENTO DE SALUD DE TORREVIEJA               | O                              |
| 01/02/2020 0:00:00                                        | 0                           | 0                                | 0                                          | 0                                                 |                                 | 0              | DEPARTAMENTO DE SALUD DE ORIHUELA                 | O                              |
| 01/02/2020 0:00:00                                        | 0                           | Ō                                | 0                                          | $\Omega$                                          |                                 | 0              | DEPARTAMENTO DE SALUD DE ELDA                     | ß                              |
| 01/02/2020 0:00:00                                        | 0                           | 0                                | 0                                          | $\Omega$                                          |                                 | 0              | DEPARTAMENTO DE SALUD DE ALICANTE - HOSPITAL GENE | 0                              |
| 01/02/2020 0:00:00                                        | 0                           | $\Omega$                         | 0                                          | $\Omega$                                          |                                 | o              | DEPARTAMENTO DE SALUD DE ALICANTE- SAN JUAN DE AL | O                              |
| 01/02/2020 0:00:00                                        | 0                           | 0                                | 0                                          | $\Omega$                                          |                                 | o              | DEPARTAMENTO DE SALUD DE LA MARINA BAJA           | O                              |
| 01/02/2020 0:00:00                                        | $\overline{a}$              | O                                | 0                                          | 0                                                 |                                 | 0              | DEPARTAMENTO DE SALUD DE ALCOI                    | 0                              |

<span id="page-31-0"></span>**Figura 16. Datos COVID Comunidad Valenciana en personas mayores de 60 años**

✓ Fecha: Actualizada desde el día 01/02/2020 hasta el 29/05/2022. Esta columna está relacionada con todas las demás.

✓ C. Valenciana: Valor no acumulable relacionado con la columna fecha.

✓ Hombres y mujeres: Valores relacionados con la columna fecha sobre las personas con infección activa. El dato mayor de hombres infectados fue el día 24/01/2022 con 1.131 mientras que el dato más alto en cuanto a las mujeres infectadas se registró el mismo día con 1.483 casos.

✓ Prov. Alicante/Prov. Castellón/Prov. Valencia: Las tres provincias de la Comunidad Valenciana donde muestra cada valor que depende de la columna fecha. Se registró el dato mayor en Alicante el día 15/02/2021 con 962. En la provincia de Valencia se diagnosticó el día 24/01/2022 1.449 casos con infección activa, mientras en la provincia de Castellón, el mismo día se registró 359 casos.

✓ Departamento: Columna donde muestra todos los departamentos de salud de las tres provincias con su valor respectivo y dependiendo también de la columna fecha.

En las imágenes anteriores se observan unas previsualizaciones de las tablas cargadas en *Power Bi Desktop.* Dichas tablas se pueden importar directamente a *Power BI* o bien, editar los datos de cada tabla previamente a cargar los datos.

En la mayoría de los casos editaremos los datos seleccionando con la opción "Transformar datos" y automáticamente, se abrirá otra ventana en la misma aplicación llamada "Editor *Power Query*".

Power Query es un editor dentro de la herramienta Microsoft *Power Bi* capaz de conectar los datos y cargarlos, editarlos como añadir o eliminar columnas, cambiar formatos y nombres, y más características que se explicarán a continuación [32].

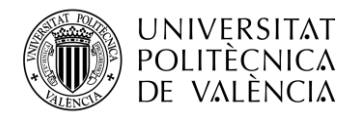

# <span id="page-32-1"></span>**Capítulo 5. Implementación**

Una vez se haya recopilado toda la información se procede al desarrollo del trabajo a través de los softwares *Power Bi desktop y Power Bi.* 

Para entender cómo se han añadido todos los datos utilizados y manipulados, se va a explicar cómo se han insertado a través de Excel. Dichos archivos están actualizados hasta el día 29 de marzo de 2022 ya que se puso una fecha límite máxima para la actualización y desarrollar el trabajo una vez obtuviéramos todos los datos requeridos.

#### <span id="page-32-2"></span>**5.1 Inserción y transformación de datos**

Este apartado se centra en como insertar diferentes archivos en la herramienta *Power Bi Desktop*  de forma fácil y segura. Después, se transforman los datos a través de elementos gráficos y el lenguaje M.

Cuando se inicia la herramienta, se puede importar datos desde cuatro orígenes: Excel, SQL server, pegar datos y conjunto de datos de muestra. Además, da opción a obtener más datos desde otros orígenes como se puede observar en la siguiente figura.

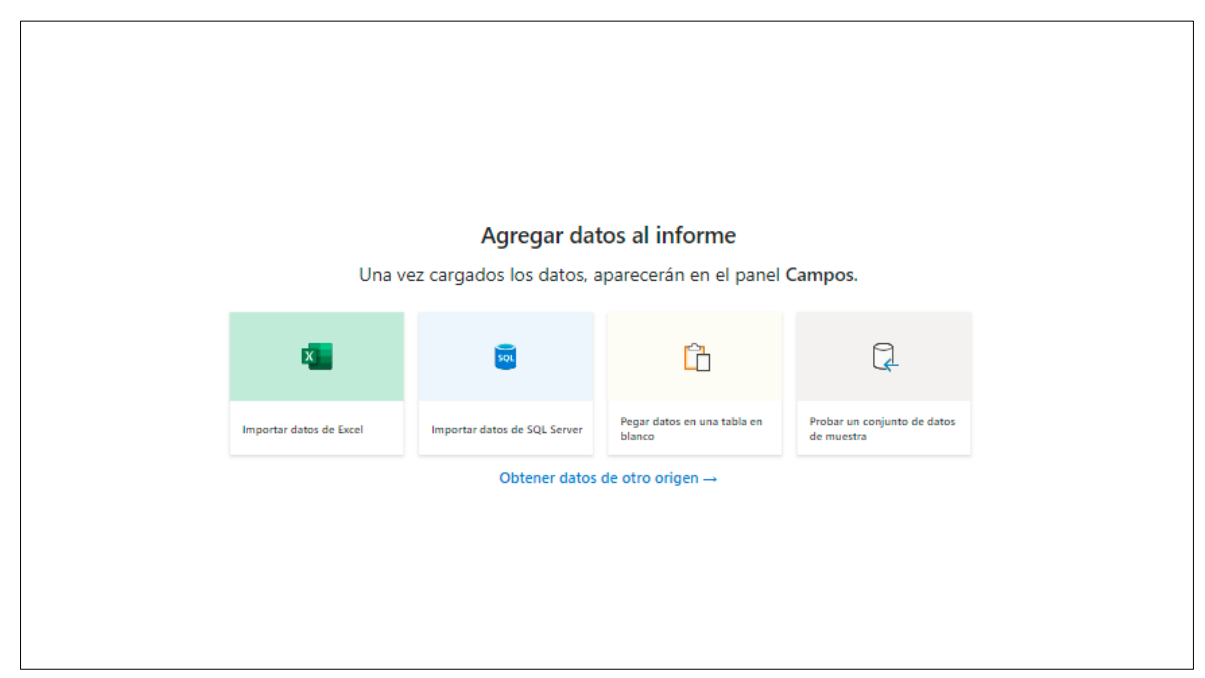

**Figura 17. Inicio** *Power Bi* **- Agregar datos**

<span id="page-32-0"></span>Una vez se han añadido los datos con los que se va a desarrollar el trabajo, existe la posibilidad de ir importando más a través de la pestaña "Obtener datos".

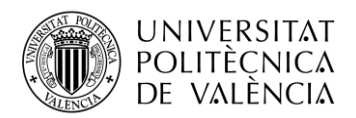

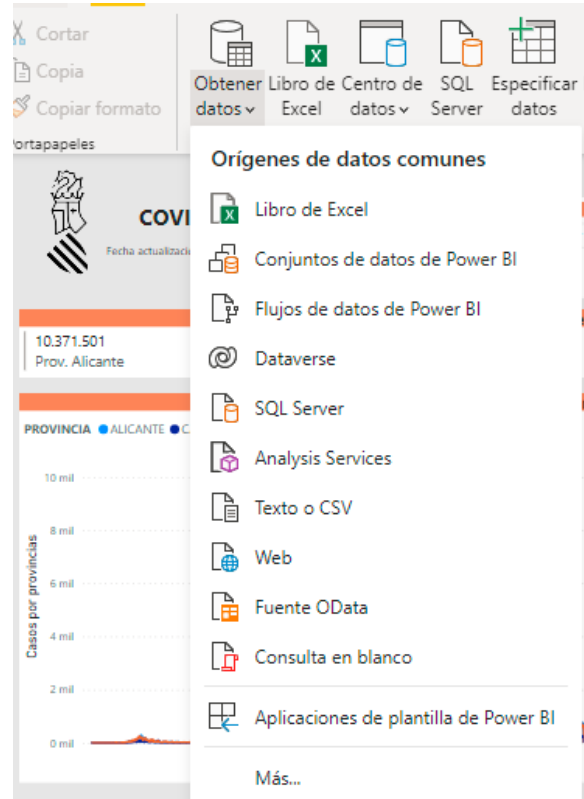

**Figura 18. Importación de datos**

<span id="page-33-0"></span>Como se observa en la imagen existen diferentes orígenes para la importación de datos. Se puede importar desde sitios web con solo añadiendo el link y el archivo se importa directamente.

Durante todo el desarrollo del trabajo se han agregado los datos desde Excel, en formato .csv.

Se han utilizado 10 archivos en total los cuales contienen tablas con diferentes datos y formatos. En cada tabla se ha realizado cambios sencillos para una mejora de legibilidad ya que los archivos descargados de diferentes páginas tenían columnas y filas con abreviaturas.

<span id="page-33-1"></span>

|                                                                                                  | PROVINCIA FECHA PRUEBA          | N ANT POSITIVON ANT                                                 |                                                                                                    | N PCR POSITIVOS N PCR |                                                  |  |  |  |  |  |  |  |
|--------------------------------------------------------------------------------------------------|---------------------------------|---------------------------------------------------------------------|----------------------------------------------------------------------------------------------------|-----------------------|--------------------------------------------------|--|--|--|--|--|--|--|
| 10100000<br><b>CONTRACTOR</b><br>ne.<br>$\sim$<br>Figura 19. Archivo descargado con abreviaturas |                                 |                                                                     |                                                                                                    |                       |                                                  |  |  |  |  |  |  |  |
| $A^B_C$ PROVINCIA                                                                                | $\mathbf{F}$ $\mathbf{F}$ Fecha | $\vert \cdot \vert$ 1 <sup>2</sup> <sub>3</sub> Antigenos positivos | $\mathbf{v}$ 1 <sup>2</sup> <sub>3</sub> Antigenos negativos $\mathbf{v}$ 1 <sup>2</sup> <sub>3</sub> PCR Positivas |                       | $\sim$ 1 <sup>2</sup> <sub>3</sub> PCR Negativas |  |  |  |  |  |  |  |

**Figura 20. Archivo transformado en** *Power Bi Desktop*

<span id="page-33-2"></span>Las anteriores imágenes son un ejemplo de los múltiples cambios iguales que se ha ido realizando para que las columnas tengan relación con los datos y sea más sencillo de comprender.

Otros cambios importantes que se han llevado a cabo son los formatos de las columnas "Fechas" ya que todas ellas deben tener el mismo formato para luego poder relacionarlas y crear diferentes elementos visuales con ellas.

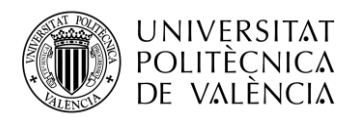

<span id="page-34-0"></span>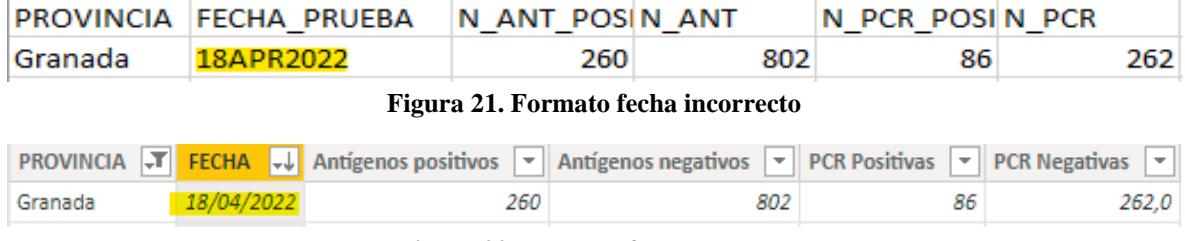

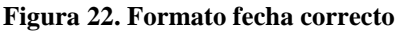

<span id="page-34-1"></span>El formato que requiere es dd/mm/yy para que la visualización de las casillas sea más sencilla de entender y tener el mismo para todas las fechas.

Una vez se han realizado todas las transformaciones deseadas, aparece una ventana para seleccionar el archivo que se desea cargar. Una vez seleccionado, se abrirá una vista preliminar del archivo seleccionado con tres opciones: cargar, transformar y cancelar.

| relacion comunidad-departamentos de salud.x | Column1                                                       | Column <sub>2</sub> |
|---------------------------------------------|---------------------------------------------------------------|---------------------|
|                                             | <b>DEPARTAMENTO</b>                                           | <b>PROVINCIA</b>    |
|                                             | DEPARTAMENTO DE SALUD DE VINAROS                              | <b>CASTELLON</b>    |
|                                             | DEPARTAMENTO DE SALUD DE CASTELLON                            | <b>CASTELLON</b>    |
|                                             | DEPARTAMENTO DE SALUD DE LA PLANA                             | CASTELLON           |
|                                             | DEPARTAMENTO DE SALUD DE SAGUNTO                              | CASTELLON           |
|                                             | DEPARTAMENTO DE SALUD -LA MALVA-ROSA                          | <b>VALENCIA</b>     |
|                                             | DEPARTAMENTO DE SALUD DE VILANOVA LLIRIA                      | <b>VALENCIA</b>     |
|                                             | DEPARTAMENTO DE SALUD DE VALENCIA - LA FE                     | <b>VALENCIA</b>     |
|                                             | DEPARTAMENTO DE SALUD DE REQUENA                              | <b>VALENCIA</b>     |
|                                             | DEPARTAMENTO DE SALUD DE VALENCIA -HOSPITAL GENERAL VALENCIA  |                     |
|                                             | DEPARTAMENTO DE SALUD DE VALENCIA - DOCTOR PESET              | <b>VALENCIA</b>     |
|                                             | DEPARTAMENTO DE SALUD DE LA RIBERA                            | <b>VALENCIA</b>     |
|                                             | DEPARTAMENTO DE SALUD DE GANDIA                               | <b>VALENCIA</b>     |
|                                             | DEPARTAMENTO DE SALUD DE DENIA                                | <b>VALENCIA</b>     |
|                                             | DEPARTAMENTO DE SALUD DE MANISES                              | <b>VALENCIA</b>     |
|                                             | DEPARTAMENTO DE SALUD DE XATIVA - ONTINYENT                   | <b>VALENCIA</b>     |
|                                             | DEPARTAMENTO DE SALUD DE ALCOI                                | <b>ALICANTE</b>     |
|                                             | DEPARTAMENTO DE SALUD DE LA MARINA BAJA                       | <b>ALICANTE</b>     |
|                                             | DEPARTAMENTO DE SALUD DE ALICANTE-SAN JUAN DE ALICAN ALICANTE |                     |
|                                             | DEPARTAMENTO DE SALUD DE ELDA                                 | <b>ALICANTE</b>     |
|                                             | DEPARTAMENTO DE SALUD DE ALICANTE - HOSPITAL GENERAL ALICANTE |                     |
|                                             | DEPARTAMENTO DE SALUD DE ELCHE HOSPITAL GENERAL               | <b>ALICANTE</b>     |

**Figura 23. Vista preliminar del archivo seleccionado**

<span id="page-34-2"></span>En la anterior ilustración se observa dos opciones, bien para editar los datos o añadirlos directamente. En pocas ocasiones se selecciona la opción "cargar" de primeras, ya que es importante redirigirse a *Power Query* para la transformación de los datos.

La siguiente imagen representa la barra superior de la herramienta *Power Bi Desktop* la cual es la encargada a redirigir a *Power Query*. Se puede visualizar varias opciones para la edición.

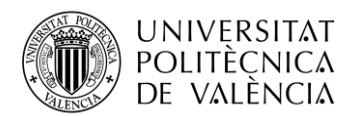

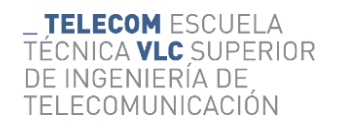

| <b>Inicio</b><br>Archivo                                                                                                    | Modelado<br>Ver<br>Insertar<br>Avuda                                                                                             |                                                                                                    |
|----------------------------------------------------------------------------------------------------|----------------------------------------------------------------------------------------------------|----------------------------------------------------------------------------------------------------|
| $\begin{picture}(120,115) \put(0,0){\line(1,0){15}} \put(15,0){\line(1,0){15}} \put(15,0){\line(1,0){15}} \put(15,0){\line(1,0){15}} \put(15,0){\line(1,0){15}} \put(15,0){\line(1,0){15}} \put(15,0){\line(1,0){15}} \put(15,0){\line(1,0){15}} \put(15,0){\line(1,0){15}} \put(15,0){\line(1,0){15}} \put(15,0){\line(1,0){15}} \put(15,0){\line$<br>Copiar formato | Obtener Libro de Centro de SQL Especificar Dataverse Orígenes<br>Excel<br>datos v Server<br>datos $\sim$<br>recientes v<br>datos | $\mathbb{B}$ $\mathbb{B}$ $\mathbb{B}$<br>$\blacksquare$<br>Nuevo objeto Cuadro de Más objetos<br>Transformar Actualizar<br>visuales $\sim$<br>datos $\sim$<br>texto<br>visual |
| Portapapeles                                                                                                    | Datos                                                                                                    | Consultas<br>Insertar                                                                                                    |
|                                                                                                    |                                                                                                    |                                                                                                    |

**Figura 24. Opciones de editado Power Bi Desktop**

<span id="page-35-0"></span>*Power Query* es un complemento gratuito de Microsoft que pertenece a la familia de Power Bi para editar los datos para su análisis posterior. Este complemento extrae, transforma y

carga datos desde cualquier fuente de datos [33].

<span id="page-35-2"></span><span id="page-35-1"></span>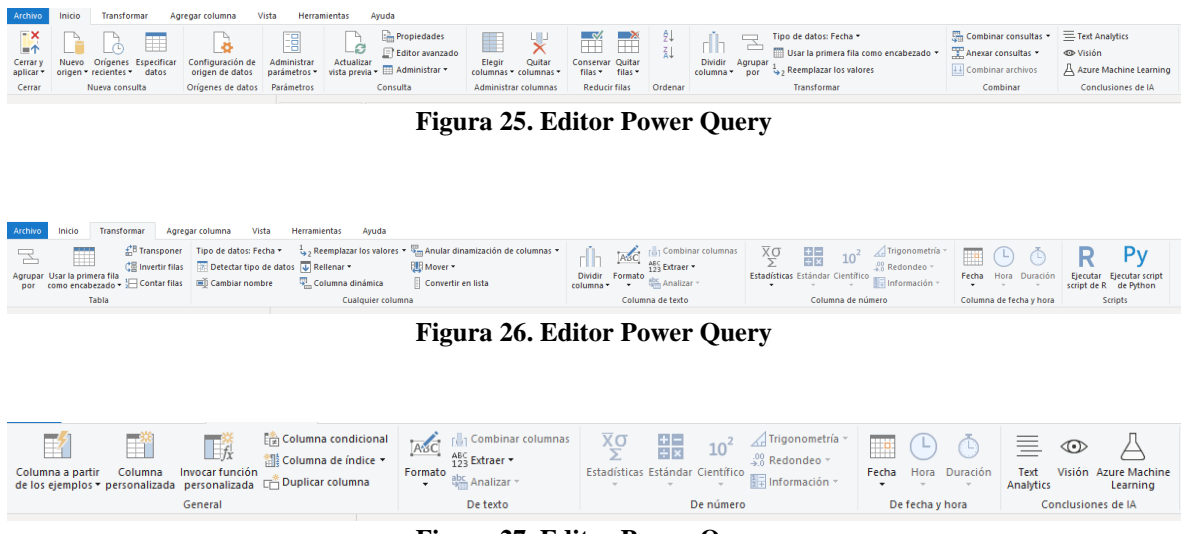

**Figura 27. Editor Power Query**

<span id="page-35-3"></span>Como se puede observar en las imágenes anteriores, existen distintas opciones de edición y transformación para los datos. Pueden ser fáciles de aplicar como añadir o quitar columnas, filtrar, usar la primera columna como encabezado. Sin embargo, existen transformaciones más complicadas como agrupar, dinamizar o combinar. Estas opciones se encuentran en la pestaña "Transformar".

Existen algunos cambios que no se pueden realizar a través de estas opciones por lo que requieren opciones avanzadas. Para estas configuraciones más complejas se utiliza el lenguaje de *Power Query*, llamado M.

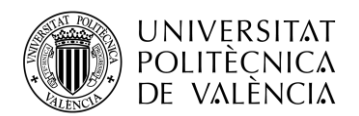

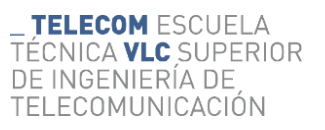

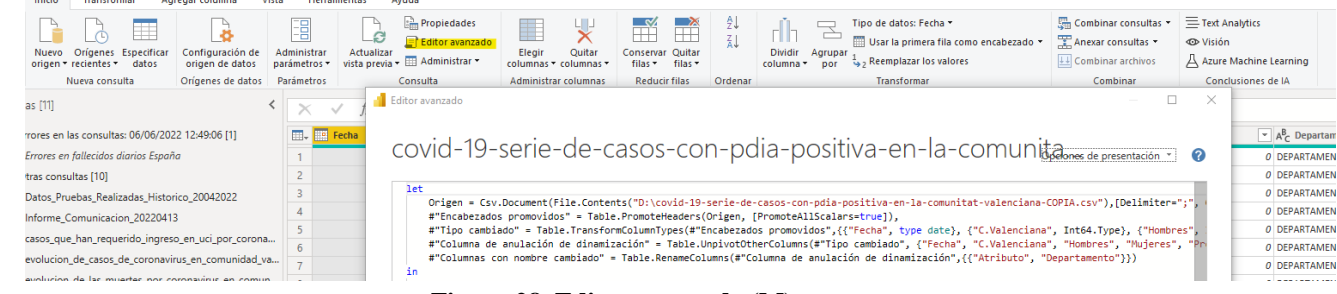

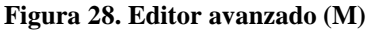

<span id="page-36-0"></span>Se observa en la figura anterior un script y lenguaje M de un archivo cargado en *Power Query.*

La primera línea la cual empieza con "Origen" se centra en recopilar la información del archivo cargado y a su vez, donde se encuentra en el disco local.

La siguiente línea, "Encabezado promovido", hace referencia a la primera fila de la tabla y la transforma de encabezado. En algunas tablas de formato .csv ya se da por hecho las cabeceras propias y reconoce automáticamente cada elemento de la tabla y columna.

Después, la transformación "Tipo cambiado" informa de los formatos cambiados de cada dato. En alguna ocasión *Power Query* predetermina los tipos de datos que contiene cada tabla, pero es probable que otras veces causen errores y habría que cambiarlos.

"Columna de anulación de dinamización", se realiza un cambio donde las columnas se transforman en filas y viceversa. Esto es una gran ventaja cuando quieres realizar filtros en una columna, pero tienes los datos desglosados por filas [34].

Un ejemplo de invertir las columnas por filas seria la siguiente figura:

<span id="page-36-1"></span>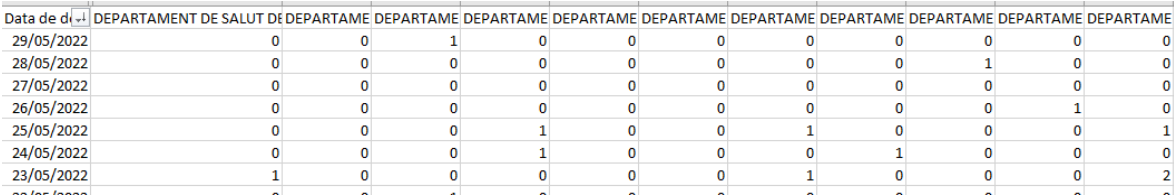

**Figura 29. Departamentos de salud separados por columnas**

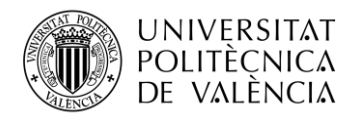

| $A^B_C$ Departamento                             | $12$ <sub>3</sub> Valor | ÷ |
|--------------------------------------------------|-------------------------|---|
| DEPARTAMENTO DE SALUD DE VINAROS                 |                         | 0 |
| DEPARTAMENTO DE SALUD DE CASTELLON               |                         | 0 |
| DEPARTAMENTO DE SALUD DE LA PLANA                |                         | 0 |
| DEPARTAMENTO DE SALUD DE SAGUNTO                 |                         | Ω |
| DEPARTAMENTO DE SALUD -LA MALVA-ROSA             |                         | 0 |
| DEPARTAMENTO DE SALUD ARNAU DE VILANOVA LLIRIA   |                         | 0 |
| DEPARTAMENTO DE SALUD DE VALENCIA - LA FE        |                         | 0 |
| DEPARTAMENTO DE SALUD DE REQUENA                 |                         | 0 |
| DEPARTAMENTO DE SALUD DE VALENCIA -HOSPITAL GENE |                         | 0 |
| DEPARTAMENTO DE SALUD DE VALENCIA - DOCTOR PESET |                         | 0 |
| DEPARTAMENTO DE SALUD DE LA RIBERA               |                         | Ω |
| DEPARTAMENTO DE SALUD DE GANDIA                  |                         | Ω |
|                                                  |                         |   |

**Figura 30. Columna de departamentos de salud invertida en filas**

<span id="page-37-0"></span>Como se puede observar en la Fig.30, se han agrupado los departamentos de salud en una columna solo de Departamentos, para así posteriormente, poder filtrar por cada departamento y realizar informes de cada uno de ellos, comparaciones y visualizar mejor cada cambio.

Por último, en la Fig.22 aparece la línea "Columna nombre cambiado" puesto que una vez hemos invertido la tabla anterior, se ha insertado título en cada columna nueva. Esta tabla pasa a tener menos columnas.

Una vez realizadas las transformaciones necesarias de cada tabla, comprobamos que cada elemento cumple con su formato.

<span id="page-37-1"></span>
$$
\boxed{1,2}
$$
 **5 6 6 7 7 7 8 7 8 8 8 8 9 1 1 1 1 1 1 1 1 1 1 1 1 1 1 1 1 1 1 1 1 1 1 1 1 1 1 1 1 1 1 1 1 1 1 1 1 1 1 1 1 1 1 1 1 1 1 1 1 1 1 1 1 1 1 1 1 1 1 1 1 1 1 1 1 1 1 1 1 1 1 1 1 1 1 1 1 1 1 1 1 1 1 1 1 1 1 1 1 1 1 1 1 1 1** 

**Figura 31. Formatos columnas**

Es decir, se observa en la tabla anterior que la columna "Fecha" se debe encontrar en formato fecha. Las columnas "C. Valenciana, Hombres, Mujeres, Prov. Alicante, Prov. Castellón, Prov. Valencia y Valor" en formato números enteros y, por último, la columna "Departamento", en formato texto.

Los cambios que se han ido realizando en los 10 archivos son similares a los varios ejemplos que se ha comentado anteriormente. Se centran en cambios de formato, renombrar e invertir columna/fila.

A continuación, para proceder la carga de los datos y así proceder al diseño de los cuadros de mando en *Power Bi Desktop*, seleccionaremos la ventana "Cerrar y aplicar" como se observa en la siguiente imagen:

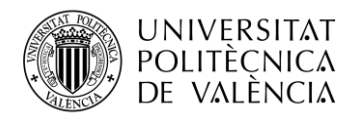

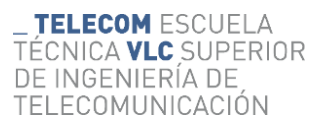

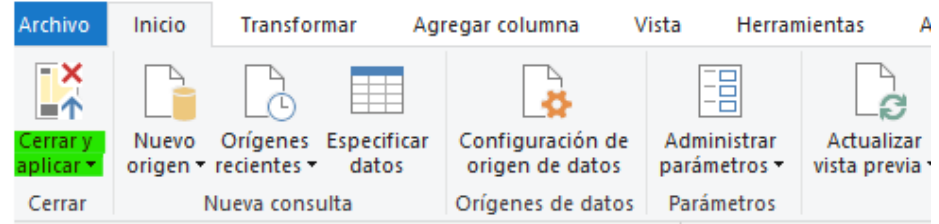

**Figura 32. Pestaña para cerrar** *Power Query*

<span id="page-38-0"></span>En resumen, este lenguaje realiza las transformaciones de datos y todo aquello que se edite, aparece en el lenguaje M. Se puede acceder al script a través de la pestaña que aparece en la imagen 19, en la opción "Editor avanzado" y usarlo para cada transformación. Si se observa que los cambios y transformaciones no efectúan cambios, se usa la opción de "Editor avanzado" y el lenguaje M, para desarrollar las funciones deseadas.

En el desarrollo de este trabajo no se ha requerido de las transformaciones mediante el lenguaje M. Solo se han implementado las transformaciones comentadas en las figuras 19-21.

#### <span id="page-38-1"></span>**5.2 Modelaje y relación administradas**

Una vez se han realizado los pasos anteriores, cargar y transformar datos, se procede a relacionar las tablas procedentes de distinto origen.

A la hora de realizar un análisis con tantas tablas, es importante tener en cuenta la relación que tienen o tendrán entre ellas ya que son necesarias para crear comparaciones, similitudes, mostrar resultados y conclusiones de forma precisa [34].

En la herramienta *Power Bi Desktop* es muy sencillo la creación de estas relaciones administradas ya que en muchos casos se crea automáticamente, pero en otros casos, se tendrán que crear o cambiar por nuestra cuenta.

Es decir, si se relacionan dos o más tablas al mismo tiempo, la herramienta *Power Bi Desktop* será capaz de crear relaciones automáticamente. Si dicha herramienta, no es capaz de determinar con seguridad que puedan relacionarle, no creará la relación [34]. Como se ha explicado anteriormente, podría ser porque las columnas que se quieren relacionar no coincidan en formato, por ejemplo.

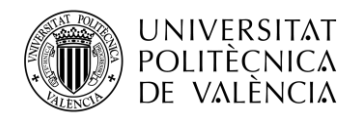

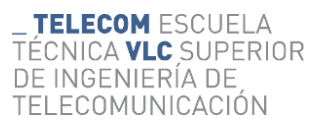

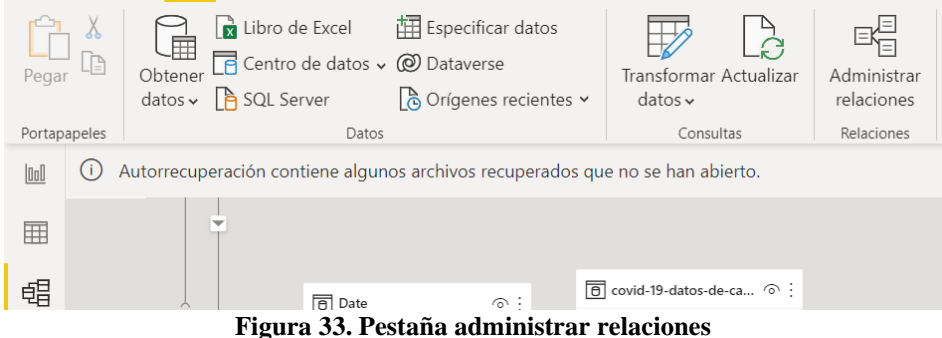

<span id="page-39-0"></span>En la anterior imagen, se puede observar en la parte izquierda que aparecen tres iconos: gráficas (donde se realizan los diseños de los *Dashboards)*, una tabla (donde se visualizan las tablas que se han cargado y transformado) y bloques relacionados (donde se crearán las relaciones entre las tablas de diferente origen).

Para tener una visualización completa de las distintas relaciones administradas, nos ubicaremos en el icono que aparece seleccionado en la Figura 33. En dicho apartado se encuentran las tablas formadas por distintos elementos en formato pequeño.

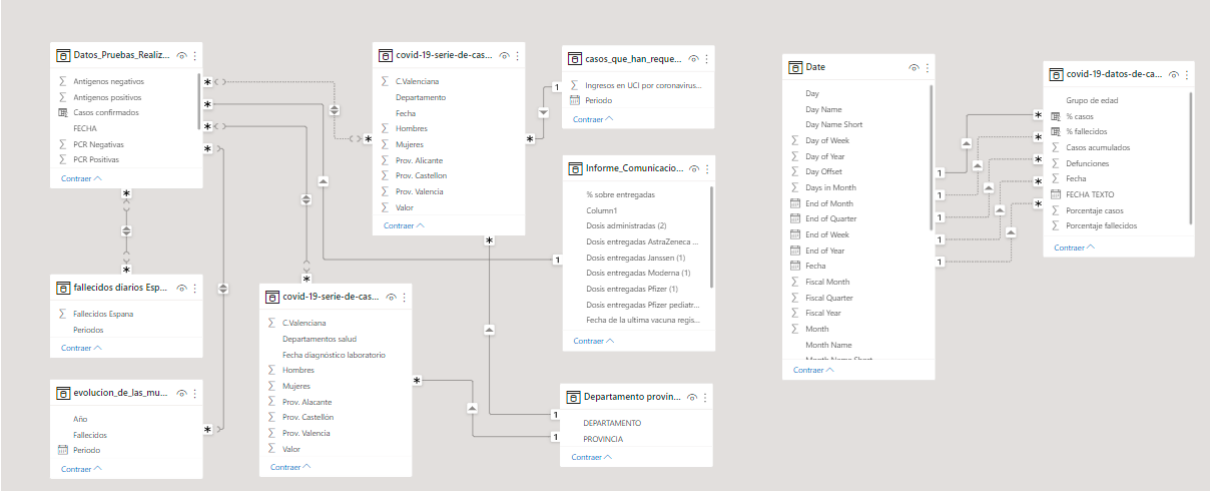

**Figura 34. Relaciones administradas**

<span id="page-39-1"></span>Como se puede observar en la imagen, en este apartado se visualizan todas las relaciones administradas. La idea es poder interactuar con datos que se encuentran en diferentes tablas.

Existen muchas relaciones creadas para poder tener un análisis de datos completo sobre la información recogida.

A continuación, se va a explicar las diferentes relaciones que aparecen en la imagen anterior.

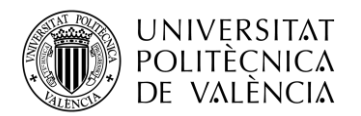

En primer lugar, en la imagen siguiente se observa una relación entre la tabla "Datos pruebas realizadas\_Historico" y "fallecidos diarios España", pues se ha enlazado "FECHA" de la primera tabla con "Periodos" de la segunda tabla.

Gracias a esta relación se puede visualizar en los mismos periodos de tiempo las diferentes pruebas realizadas y a su vez, los fallecidos diarios en España.

La siguiente relación, entre "Datos pruebas realizadas Historico" y "evolucion de las muertes por coronavirus en comunidad valenciana", se centra en enlazar "Periodos" y "Fallecidos".

Gracias a este vínculo, se ha conseguido visualizar la evolución de las muertes en la Comunidad Valenciana en el mismo periodo de tiempo que se ha usado para las otras tablas.

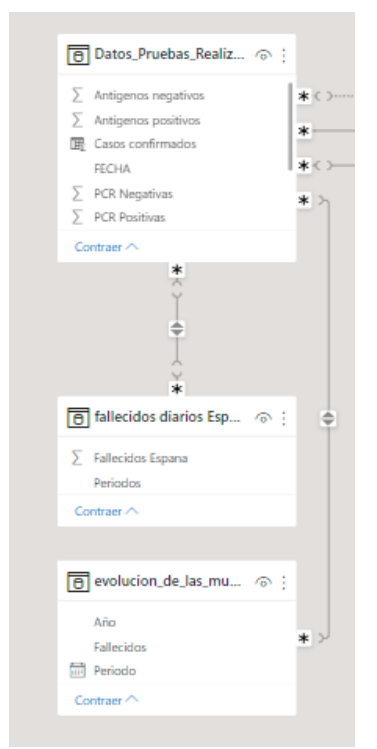

**Figura 35. Relaciones administradas**

<span id="page-40-0"></span>En la siguiente figura, se observan más relaciones entre otras dos tablas. Por un lado, tenemos la tabla "Date" y por otra "covid-19-datos-de-casos-y-personas-fallecidas fecha cambiada". En cuanto a la flecha que aparece en línea continua, significa que es una relación activa mientras que las demás líneas discontinuas, son relaciones que no están activas.

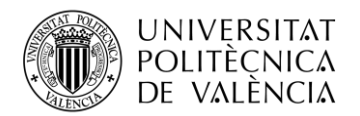

Una de las razones por la que las flechas aparecen discontinuas es porque solo puede haber una relación entre ambas tablas, otra de la razón por la que podría ser es porque no son el mismo formato.

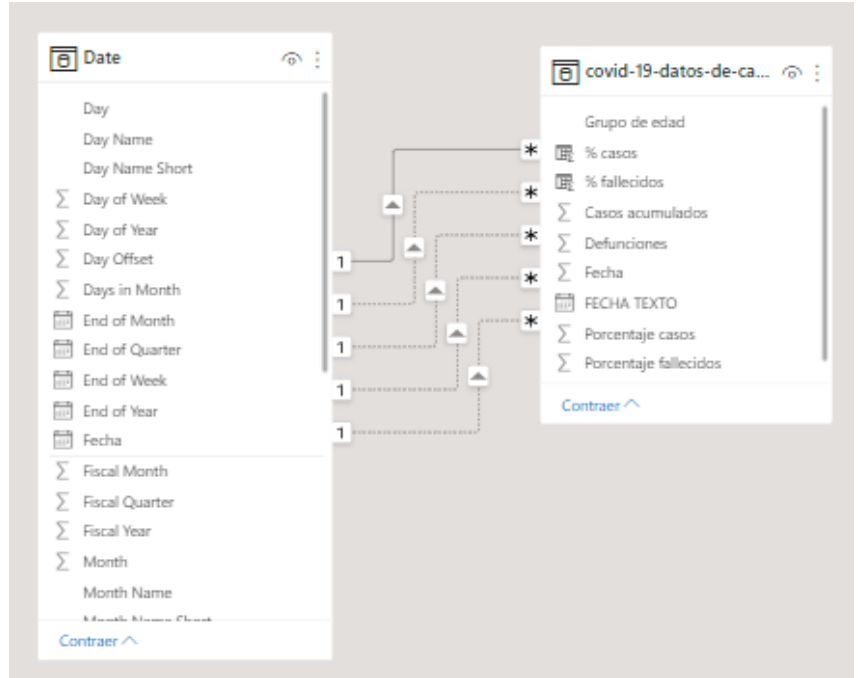

**Figura 36. Relaciones activas y desactivas**

<span id="page-41-0"></span>En este caso se ha creado un vínculo entre "Fecha" y "% casos". Gracias a esta relación podemos visualizar correctamente los porcentajes de casos de covid-19 en las fechas deseadas.

A continuación, haciendo doble click en cada relación se puede analizar cada una de ellas.

Como se observa en la siguiente imagen, se seleccionan dos tablas las cuales se quiere crear un vínculo y después, aparecen dos desplegables: Cardinalidad y dirección del filtro cruzado.

La opción cardinalidad es un desplegable con varias opciones:

- o Varios a uno (\*:1): Es el tipo de relación más habitual. Se refiere a que la columna de una tabla puede poseer más de una instancia de valor, mientras que la otra tabla solo puede tener uno [34].
- o Uno a uno (1:1): Ambas tablas relacionadas solo tienen una instancia de valor [34].
- o Uno a varios (1:\*): Es a la inversa de la primera opción. La primera tabla posee una instancia de valor mientras que la segunda, puede contener varios [34].
- o Varios a Varios (\*.\*): Permite tener varias instancias de valores por lo que deja de cumplir los requisitos de los valores exclusivos de las tablas [34].

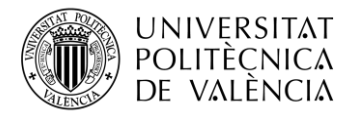

#### Editar relación

Permite seleccionar tablas y columnas relacionadas.

|                               |      |             | covid-19-datos-de-casos-y-personas-fallecidas fecha |     |                          |              |                              |   |                                                  |          |                          |
|-------------------------------|------|-------------|-----------------------------------------------------|-----|--------------------------|--------------|------------------------------|---|--------------------------------------------------|----------|--------------------------|
| Grupo de edad                 |      | <b>Sexo</b> | Porcentaje casos                                    |     | <b>Casos acumulados</b>  |              | <b>Porcentaje fallecidos</b> |   | <b>Defunciones</b>                               | Fecha    |                          |
| $0 - 9$                       |      | Mujer       |                                                     | 6.9 |                          | 17,400       |                              | 0 | 0                                                | 20210804 |                          |
| $0 - 9$                       |      | Mujer       | 6.9                                                 |     |                          | 17.302       |                              | 0 | Ω                                                | 20210803 |                          |
| $0 - 9$                       |      | Mujer       |                                                     | 6,9 |                          | 17.242       |                              | 0 | 0                                                | 20210802 |                          |
| ⋖                             |      |             |                                                     |     |                          |              |                              |   |                                                  |          | ⋗                        |
|                               |      |             |                                                     |     |                          |              |                              |   |                                                  |          |                          |
| Date                          |      |             |                                                     |     | ÷                        |              |                              |   |                                                  |          |                          |
|                               |      |             |                                                     |     |                          |              |                              |   |                                                  |          |                          |
| Fecha                         | Year |             | <b>Start of Year</b>                                |     | <b>Fnd of Year</b>       | <b>Month</b> | <b>Start of Month</b>        |   | <b>End of Month</b>                              |          | Days in                  |
| 01/03/2020                    | 2020 |             | 01/01/2020 0:00:00                                  |     | 31/12/2020 0:00:00       |              | 3 01/03/2020 0:00:00         |   | 31/03/2020 0:00:00                               |          |                          |
| 02/03/2020                    | 2020 |             | 01/01/2020 0:00:00                                  |     | 31/12/2020 0:00:00       |              |                              |   | 3 01/03/2020 0:00:00 31/03/2020 0:00:00          |          |                          |
| 03/03/2020                    | 2020 |             | 01/01/2020 0:00:00 31/12/2020 0:00:00               |     |                          |              |                              |   | 3 01/03/2020 0:00:00 31/03/2020 0:00:00          |          |                          |
| ≺                             |      |             |                                                     |     |                          |              |                              |   |                                                  |          |                          |
| Cardinalidad                  |      |             |                                                     |     |                          |              | Dirección del filtro cruzado |   |                                                  |          |                          |
|                               |      |             |                                                     |     |                          |              |                              |   |                                                  |          |                          |
| Varios a uno (*:1)            |      |             |                                                     |     | $\overline{\phantom{a}}$ | Única        |                              |   |                                                  |          | $\overline{\phantom{a}}$ |
| Activar esta relación         |      |             |                                                     |     |                          |              |                              |   | Aplicar filtro de seguridad en ambas direcciones |          |                          |
| Asumir integridad referencial |      |             |                                                     |     |                          |              |                              |   |                                                  |          |                          |
|                               |      |             |                                                     |     |                          |              |                              |   |                                                  |          |                          |
|                               |      |             |                                                     |     |                          |              |                              |   |                                                  |          |                          |
|                               |      |             |                                                     |     |                          |              |                              |   | Aceptar                                          | Cancelar |                          |

**Figura 37. Editar relación**

<span id="page-42-0"></span>En la figura anterior, se muestra la tabla que sirve para editar las relaciones. Como se ha explicado anteriormente, se pueden generar de manera automática o bien se pueden configurar a través de esta opción.

Si se quiere relacionar una columna de cada tabla, solo con seleccionar cada una de ellas se creará la relación.

En la siguiente imagen se observan más vínculos entre las distintas tablas.

Gracias a estos vínculos, se ha llevado a cabo toda la visualización creada. Todas las relaciones dependen de la columna "Fecha" ya que el análisis de la trayectoria del COVID-19 se encuentra en el periodo de tiempo desde el 01/02/2020 hasta el 29/05/2022 y es importante que todos los archivos importados se centren en ese periodo de tiempo.

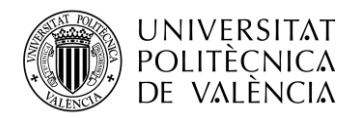

Otra relación a destacar es la tabla "Departamentos provincias" con las tablas "covid-19-serie-decasos-con-pdia-positiva-en-la-comunitat-valenciana-MAYOR DE 60 AÑOS" y "covid-19-seriede-casos-con-pdia-positiva-en-la-comunitat-valenciana-COPIA" ya que se tuvo que crear esa tabla apropósito para poder filtrar por provincias los diferentes departamentos de salud y relacionar entre ellas la misma columna "Departamento" y así,

este vínculo es capaz de relacionar otras columnas.

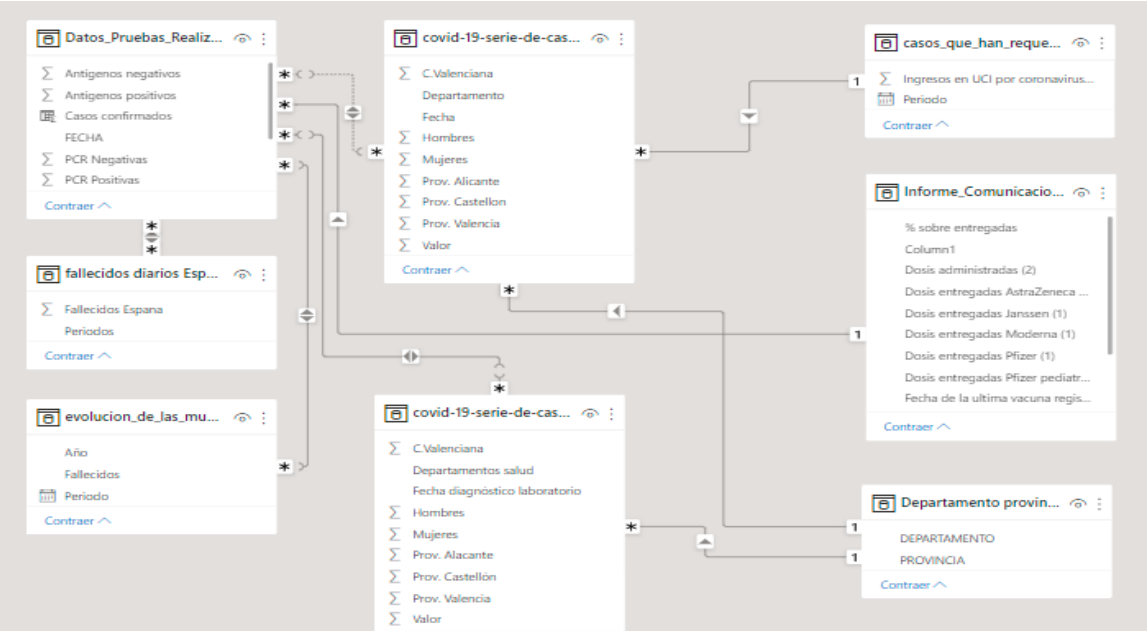

**Figura 38. Relaciones administradas**

<span id="page-43-0"></span>Sin estas relaciones explicadas anteriormente, habría sido imposible implementar los cuadros de mando que a continuación se van a mostrar. Cada tabla contiene un vínculo con otra diferente, con el fin de poder desarrollar el análisis completo y obtener elementos visuales como gráficas y tablas para realizar comparaciones y extraer información clara.

#### <span id="page-43-1"></span>**5.3 Generación de cuadros de mandos**

Una vez se ha recopilado toda la información, transformado los datos que han requerido edición e importado a la herramienta *Power Bi Desktop,* se ha procedido a usar elementos gráficos para así poder alcanzar a nuestros objetivos y obtener una visualización completa de la trayectoria de la COVID-19 durante los años 2020-2022.

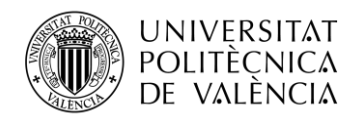

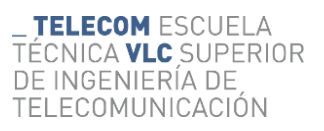

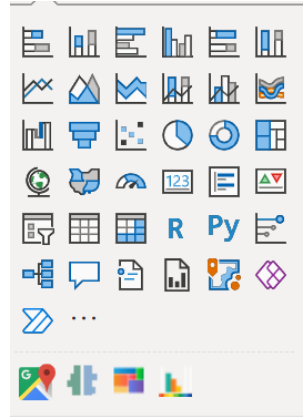

**Figura 39. Elementos visuales**

<span id="page-44-0"></span>Como se puede observar en la Fig.39, existen diversos elementos para crear visualizaciones en la herramienta. En este trabajo se han utilizado varios de ellos para obtener los resultados deseados.

En primer lugar, se han usado gráficos de áreas los cuales se utilizan para visualizar datos acumulados a lo largo del tiempo [35].

También, se han usado gráficas de barras rectangulares las cuales tienen una dimensión proporcional a los datos que representan. Estas gráficas se usan para obtener una comparación de varios valores y las barras pueden ser tanto en horizontal como en vertical [36].

Se han usado gráficos circulares y anillos para representar porcentajes y proporciones. Estos tipos de gráficos muestran la proporción de los datos y sus porcentajes respecto del total.

Para visualizar números totales, existen tipos de visualización llamados "Tarjeta". Este elemento gráfico muestra una única cifra y se puede mostrar en varias unidades. Otro elemento similar denominada "Tarjeta varias filas", como el nombre indica, se utiliza para mostrar en una tarjeta varios números totales y separado.

Para poder comparar correctamente los elementos gráficos explicados anteriormente, se deberá poder filtrar datos por diferentes categorías. A este elemento se le llama "Segmentación de datos". Para cada categoría o grupo de datos, se añadirá una segmentación de datos y así obtener información más detallada de cada. Este filtro es aplicable tanto a las gráficas, como los gráficos y tarjetas.

#### <span id="page-44-1"></span>**5.4 Cargar datos en Power Bi**

Ahora se va a explicar cada cuadro de mando creado para obtener una visualización completa de la trayectoria sobre la COVID-19.

En primer lugar, se ha creado una portada para tener una introducción sobre el proyecto y el contenido. En esta portada se incluye una imagen que representa el tema principal, la covid-19. El logo de la Generalitat, ya que el trabajo se va a desarrollar sobre la Comunidad Valenciana y el título completo del trabajo final de grado.

También dispone de 4 botones para dirigirse directamente al cuadro de mando que nos interese.

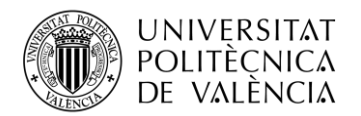

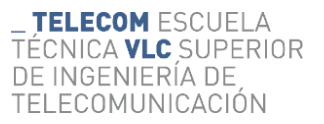

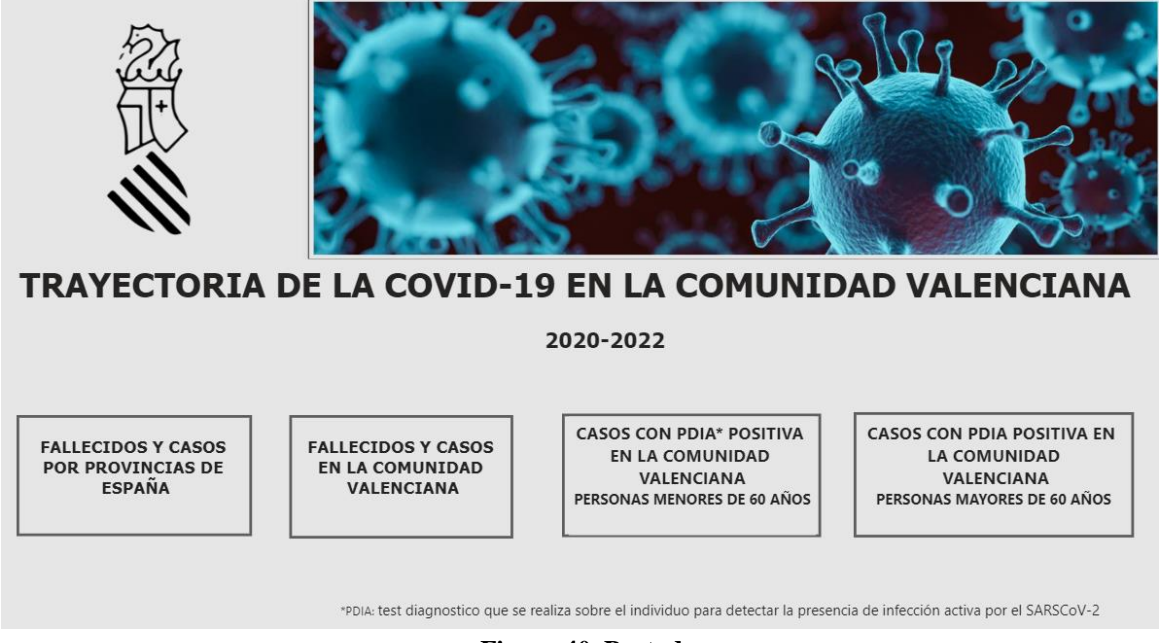

**Figura 40. Portada**

<span id="page-45-0"></span>Para implementar los botones se han configurado de la siguiente manera:

- Primero, se elige una figura o imagen la cual queremos configurarla como botón. En el apartado "Insertar" aparece el apartado "Botones" el cual contiene una serie de figuras que pueden servir como tal. En este caso se ha elegido un rectángulo sin relleno para luego añadir un título dentro de cada botón.

<span id="page-45-1"></span>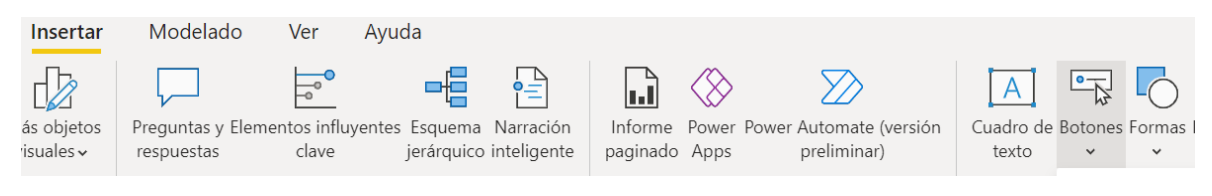

**Figura 41. Botones disponibles**

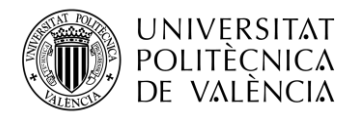

- Después, en el apartado "Ver" existe el elemento "marcador" que se deberá añadir en cada página con el fin de tenerlas localizadas por un nombre y así redirigir el botón a ese nombre.

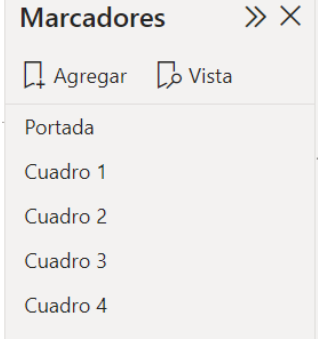

**Figura 42. Marcador de cada página**

<span id="page-46-0"></span>Como se observa en la Fig.42 aparecen cinco nombres haciendo referencia tanto a la portada de inicio como a los cuatro cuadros de mando para así poder redirigir los botones.

Para la implementación de cada uno de ellos, se realiza un *click* encima del botón que se desea configurar y aparecerá la opción de editado.

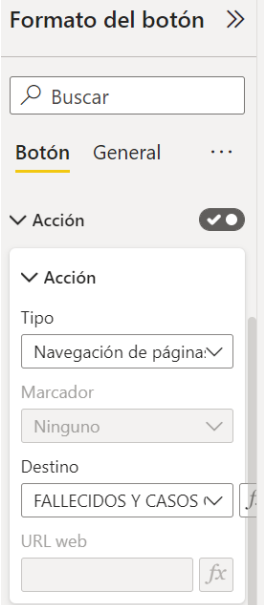

**Figura 43. Configuración botón**

<span id="page-46-1"></span>Como se aprecia en la anterior imagen, se ha configurado el botón en el apartado "Acción", y tiene que ser de tipo "Navegación de páginas" para poder desplazarnos a la página deseada.

En el desplegable "Destino" aparecerán los distintos marcadores que se han añadido, eligiendo así el destino deseado al que se quiere llegar con el botón.

En resumen, se han implementado en total cuatro botones. Sus distintas funciones son:

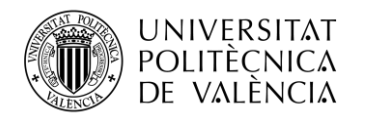

- Retroceder página
- Siguiente página
- Volver al inicio
- Redirigirse a una página en concreto

Posteriormente de la portada, se ha creado el primer cuadro de mando.

➢ Fallecidos y casos por provincias de España.

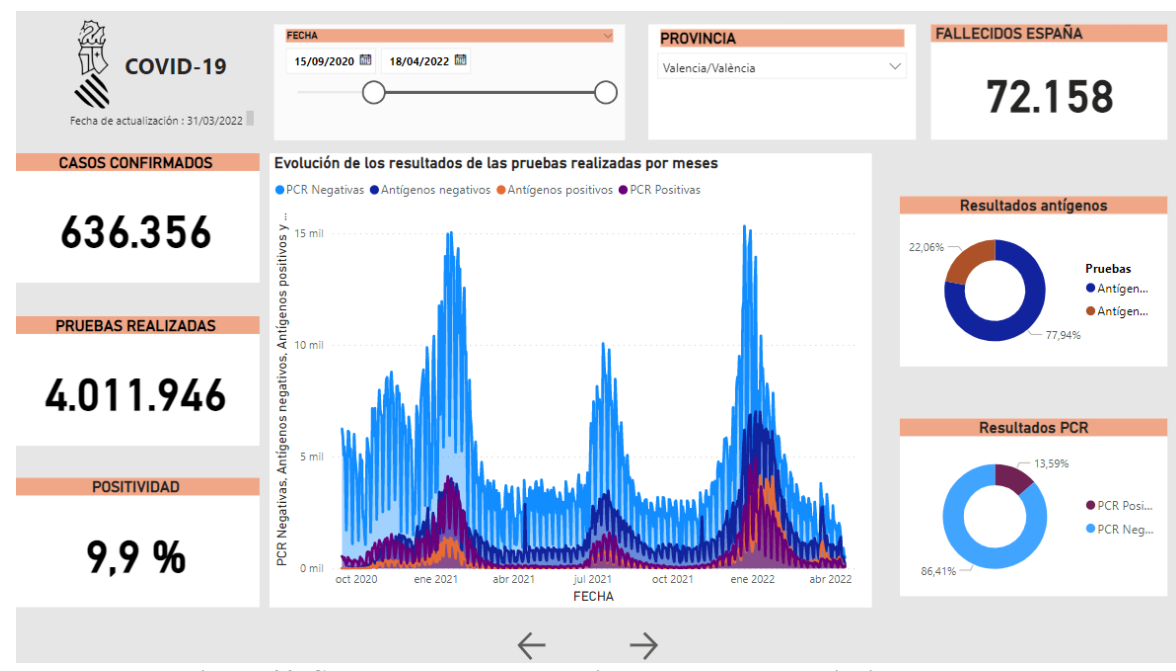

**Figura 44. Cuadro de mando. Fallecidos y casos por provincias de España**

<span id="page-47-0"></span>Como se puede apreciar en la imagen anterior, cada cuadro de mando proporciona mucha información visual a través de gráficas, gráficos y tarjetas. En el **anexo 1** se muestran los cuadros de mandos en la herramienta *Power Bi* publicados.

En primer lugar, este cuadro de mando contiene diferentes elementos para proporcionar información, por ejemplo, un filtro para seleccionar rangos de fechas (desde el 15/03/3030 hasta el 18/04/2022) y otro filtro para seleccionar las distintas provincias de España. Con la tecla *ctrl*  del teclado, se pueden seleccionar más de una provincia y poder comparar distintos datos.

Contiene dos gráficos de anillos los cuales están comparando dos grupos distintos. El primero está comparando los resultados de antígenos entre resultados positivos y negativos, según los filtros que se introduzcan. El segundo entre los resultados de las pruebas PCR, ya sean positivas o negativas.

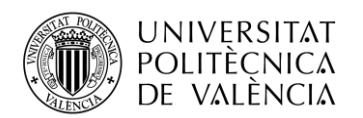

También, se puede apreciar cuatro tarjetas con cifras. Pues representan los fallecidos en España, los casos confirmados, las pruebas realizadas y la positividad. Estos daos varían según la fecha y provincia.

Cabe destacar que el día con más fallecidos en España fue el día 4 de noviembre del 2020 con 1.623 personas mientras que, el día con la cifra más baja fue el día 25 de junio del año 2021 con 0 fallecidos.

En cuanto a los casos confirmados, se puede destacar el dato más alto. Fue en Barcelona, el día 17 de enero del año 2022 con 28.271 casos mientras que, la cifra más baja se registró en Teruel el día 27 de junio del año 2020.

Esto apoya a los resultados de las pruebas antígenos y PCR, puesto que el resultado más alto de las pruebas de antígenos positivos coincide con el día que más casos confirmados hubo en Barcelona. Lo mismo sucede con los resultados de las PCR positivas, coincidiendo con el día 27 de junio del año 2020.

En cuanto a los resultados de la PCR, el día con mayores resultados positivos fue el día 23 de diciembre del año 2021 con 10.932 positivos.

De igual forma, si se analizan los resultados de las pruebas negativas, se puede observar que también, el día 17 de enero del año 2022 en Barcelona se registraban 67.710 antígenos negativos mientras que el día 23 de diciembre del año 2021 se registraron en Madrid 52.933 PCR negativas.

Por último, los gráficos de anillos, en todo momento destaca el porcentaje de las pruebas negativas superando al porcentaje de las pruebas positivas.

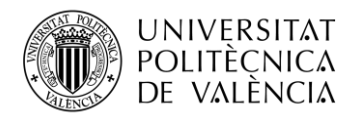

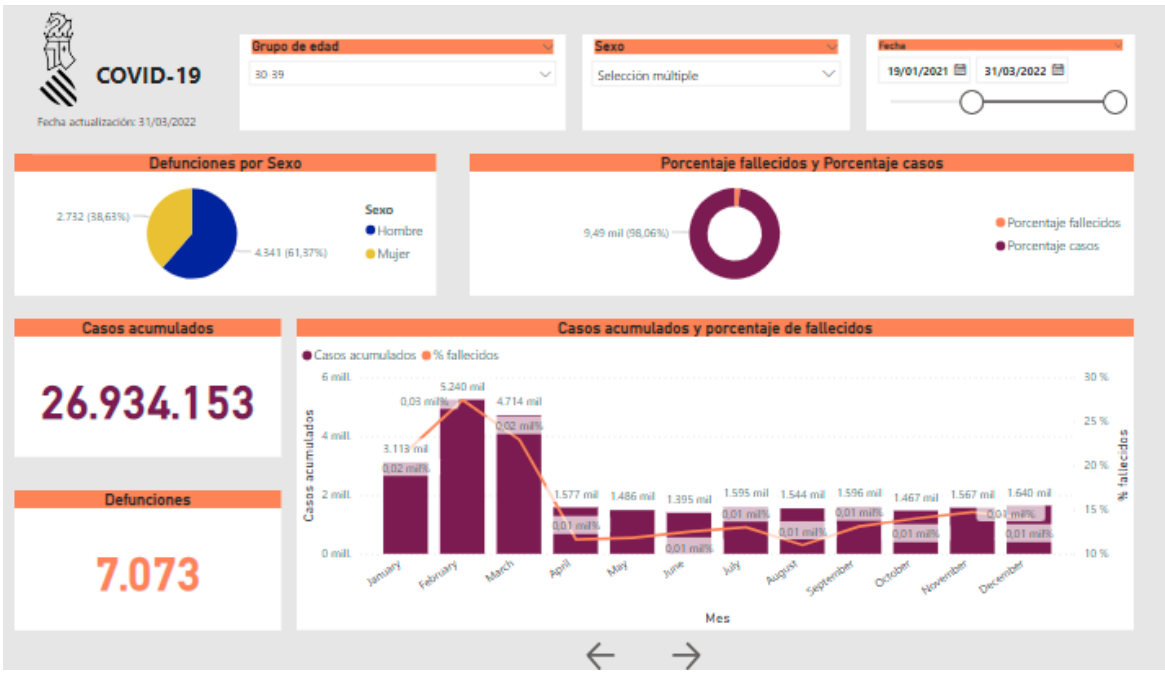

## ➢ Fallecidos y casos en la Comunidad Valenciana

**Figura 45. Cuadro de mando. Fallecidos y casos en la Comunidad Valenciana**

<span id="page-49-0"></span>Los siguientes cuadros de mando se basan en la Comunidad Valenciana. Como se muestra en la imagen anterior, en primera línea aparecen tres segmentaciones de datos, para filtrar por grupos de edad (desde 0-9 años hasta 90 o más), para diferenciar datos entre géneros y para seleccionar un rango de fechas.

Después, se puede observar un gráfico circular el cual representa la proporción de las defunciones diferenciando el género. Cabe destacar que para todos los grupos de edad y todo el periodo de tiempo, son mayores las defunciones de las mujeres.

A continuación, se observa un gráfico de anillo que representa las proporciones con su porcentaje entre los fallecidos y los casos confirmados. Cabe destacar que, desde los 0 años hasta los 69 años, el porcentaje de casos es mayor frente al porcentaje de los fallecidos, mientras que a partir de los 70 años o más, el porcentaje de fallecidos destaca frente a los casos confirmados.

También, en la Fig.45 se observan dos tarjetas con dos cifras, los casos acumulados y las defunciones. Se puede destacar que la cifra más alta en cuanto a las defunciones se encuentra en el grupo de edad 80-89 años en hombres con 1.885 fallecidos el día 31 de marzo del año 2022.

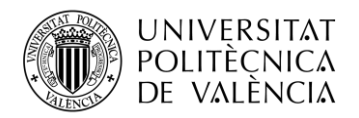

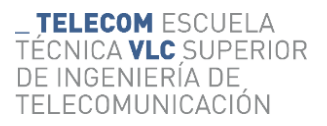

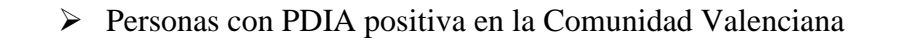

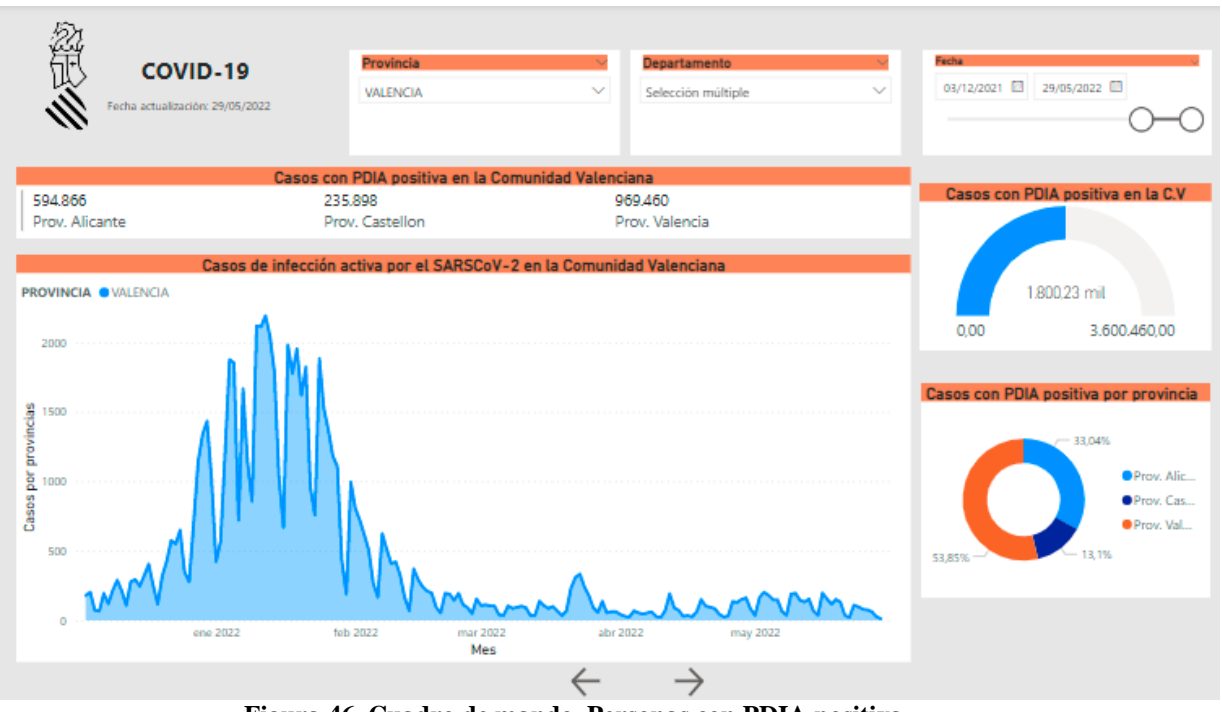

**Figura 46. Cuadro de mando. Personas con PDIA positiva**

<span id="page-50-0"></span>La Fig.46 contiene tres segmentaciones de datos. El primer filtro se utiliza para elegir la provincia de la Comunidad Valenciana, después el filtro "Departamento" contiene los departamentos de salud de cada provincia y por último, el filtro "Fecha", como en todos los anteriores cuadros de mando.

Seguidamente, se puede observar una "Tarjeta de varias filas" distinguiendo los casos positivos de cada provincia. Se debe tener en cuenta que en la provincia de Valencia siempre será la cifra más alta puesto que tiene de población 2.589.312 frente a Castellón que tiene 584.067 habitantes y Alicante 1.881.762 habitantes [37].

En el gráfico de anillo, tambien pasará lo mismo puesto que siempre tendrá el mayor porcentaje Valencia frente a Castellon y Alicante.

Por último, contiene un medidor con el total de casos confirmados en la Comunidad Valenciana y muestra la proporción según filtremos por provincia, departamento y fecha.

➢ Personas con PDIA positiva en la Comunidad Valenciana mayores de 60 años

El siguiente cuadro de mando es muy similar al anterior pero centrado en personas mayores de 60 años.

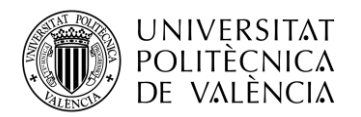

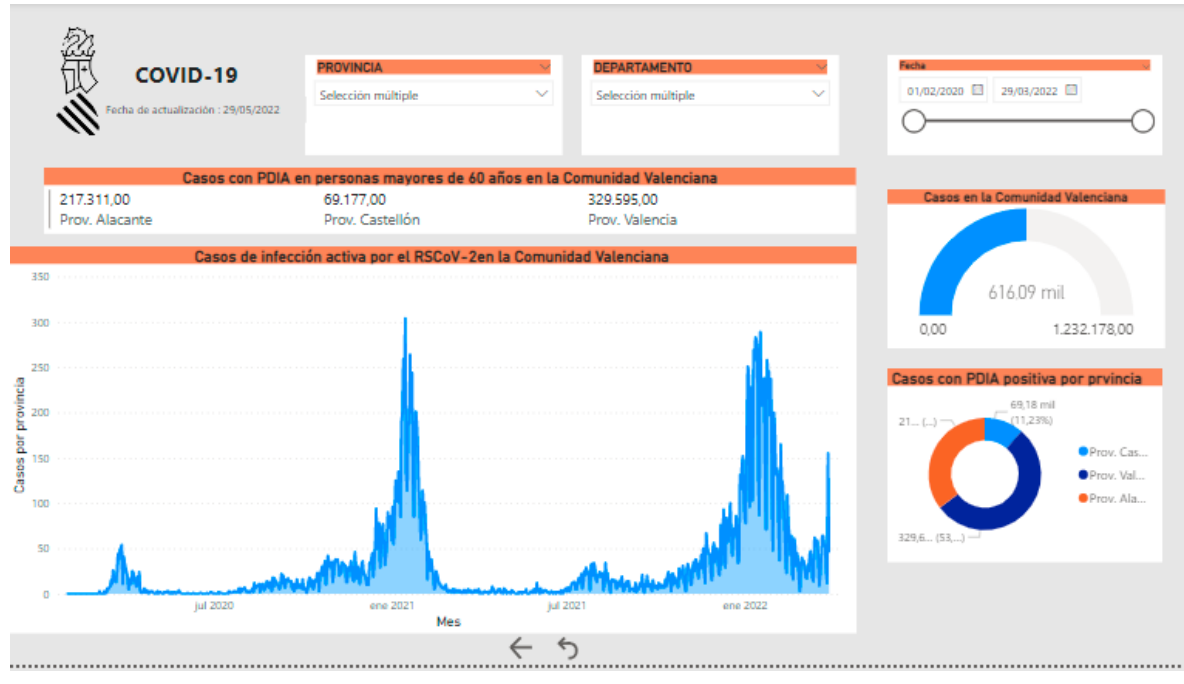

**Figura 47. Cuadro de mando. Personas con PDIA positiva**

Si se comparan los datos con el cuadro de mandos de la Fig.46, todos los datos son menores debido a que es un grupo de edad muy reducido.

Se puede observar en la gráfica anterior como los dos picos más altos suceden en los meses de enero tanto en el año 2021 como el año 2022.

Otra vez, vuelven a destacar las cifras de la provincia de Valencia debido a mayor población, seguidamente se encuentra Alicante y no con mucha diferencia, por último, Castellón.

## <span id="page-51-0"></span>*5.5* **Compartir datos con** *Power Bi*

Una de las mayores ventajas que tiene esta herramienta es que es colaborativa. Esto hace referencia a que se puede compartir los informes creados y diseñados con otros usuarios que también tengan cuenta en *Power Bi.* 

Existen diferentes maneras para compartir información creada en *Power Bi Desktop* con otras personas, dependiendo de si se tiene licencia PRO o no [38].

Si no se obtiene licencia ni cuenta en *Microsoft Power Bi*, se puede compartir los informes creados a través del envío del .pbix aunque no se recomienda ya que se tiene acceso total a su editado. El usuario que reciba el archivo no tendría acceso a la base de datos utilizada por lo que tampoco tendría opción a su actualización.

Otra forma, sería a través de un PDF exportado en *Power Bi* pero este método no es colaborativo ya que se desaprovecha las ventajas de la herramienta *Power Bi*.

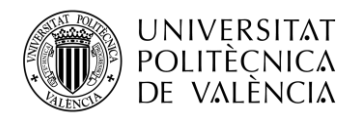

Si se tiene cuenta, pero no contienes la licencia PRO, se puede compartir a través de dos maneras diferentes:

- $\overline{\phantom{a}}$  Se puede compartir el vínculo con aquellas personas que tengan acceso a los informes creados en *Power Bi Desktop*. Esta opción es cómoda ya que este enlace siempre se podrá compartir directamente, se puede compartir a través de herramientas de *Microsoft* como *Teams* u *Outlook*.
- Directamente, se pueden publicar los informes a través de la web y así, que la información sea pública. Al compartir dicha información, se proporciona un enlace el cual te permite acceder desde cualquier dispositivo.

Si eres usuario de *Power Bi* se puede compartir de la siguiente manera:

Compartir vínculo: En este caso, es el que hemos usado para compartirlo con mi tutor de trabajo y que pueda visualizar los cuadros de mando sin problema. Primero se carga desde la herramienta *Power Bi Desktop* desde la siguiente opción:

| Inicio    | Modelado<br>Ver<br>Insertar<br>Avuda                                                                                             |                                               |                                                                                                    |                               |                                  |          |
|-----------|----------------------------------------------------------------------------------------------------|-----------------------------------------------|----------------------------------------------------------------------------------------------------|-------------------------------|----------------------------------|----------|
|           | $A B B B A B C$                                                                                                    |                                               | гlй<br>$\begin{array}{ccc} \begin{array}{ccc} \text{A} & \text{B} & \text{A} \end{array} \end{array}$ | 行<br>僵                        |                                  | ብት       |
| r formato | Obtener Libro de Centro de SQL Especificar Dataverse Orígenes<br>datos v Server<br>$datas \sim$<br>Excel<br>recientes v<br>datos | Transformar Actualizar<br>datos $\sim$        | Nuevo objeto Cuadro de Más objetos<br>visuales $\sim$<br>texto<br>visual                              | Nueva Medida<br>medida rápida | Confidencialidad<br>$\checkmark$ | Publicar |
|           |                                                                                                    | $E^t_{\text{m}}$ $\sim$ 40 D. klear informace |                                                                                                    |                               |                                  |          |

**Figura 48. Publicar informes**

<span id="page-52-0"></span>Después, en *Power Bi* aparecerá la opción de compartir vínculo:

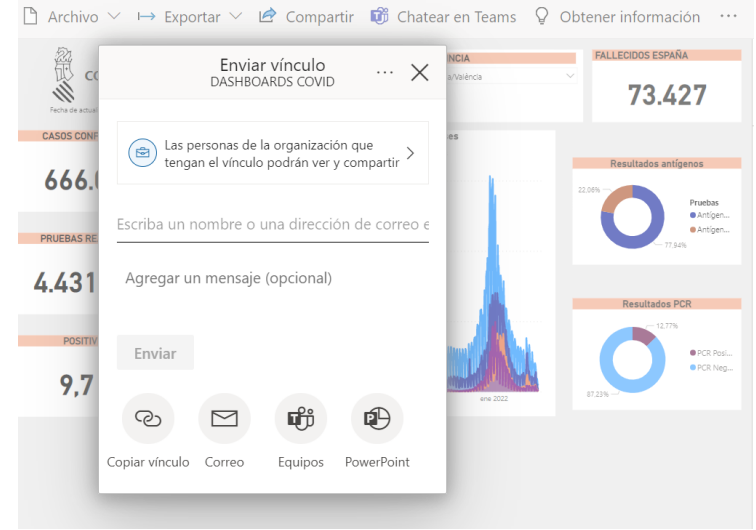

**Figura 49. Enviar vínculo**

<span id="page-52-1"></span>Como se observa en la Fig.49, se puede compartir vínculo a las personas que elijamos de la organización a través de diferentes opciones. Se puede apreciar en el **anexo 2** el *link* que lleva al proyecto final publicado en la herramienta *Power Bi*.

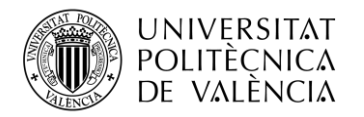

# <span id="page-53-0"></span>**Capítulo 6. Resultados**

Al principio del desarrollo del trabajo se comentaron una serie de objetivos principales y secundarios. Se va a evaluar cada uno de ellos y explicar hasta que punto se han alcanzado todos los objetivos.

En primer lugar, se han obtenido conocimientos sobre la herramienta *Power Bi* y su funcionamiento. Pues gracias a este aprendizaje se ha implementado el proyecto tal y como se pretendía, un análisis visual de la trayectoria de la COVID-19. Dicho análisis, compuesto por cuadros de mandos diferentes a nivel nacional y autonómico, se ha completado gracias a la enorme recopilación de información de fuentes oficiales como se ha nombrado durante todo el desarrollo.

Por otro lado, se ha estudiado y comparado diversas herramientas de *Business Intelligence* y características diferentes del modelo de negocio obteniendo conocimientos que se desconocía.

Al igual, también se ha aprendido sobre *Power Query* y el lenguaje M, para transformar datos según las necesidades que se tengan y obtener las tablas deseadas y completas para posteriormente, la creación de elementos visuales con elementos gráficos.

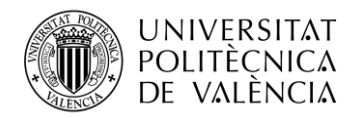

## <span id="page-54-0"></span>**Capítulo 7. Conclusiones, limitaciones y futuras líneas de mejora**

Una de las principales conclusiones que se debe mencionar es sobre la herramienta *Power Bi* de la que tanto se ha explicado a lo largo del proyecto puesto que ha tomado un papel relevante en el trabajo.

Gracias a *Power Bi Desktop*, se ha podido finalizar con éxito el desarrollo del trabajo final de grado, pues es una herramienta muy intuitiva y fácil de usar. Una de las mayores ventajas ha sido el no tener problema a la hora de importar datos ya que se ha utilizado el formato .csv durante toda la realización del trabajo y no ha habido ningún inconveniente.

Este análisis de datos sobre la COVID-19, solo es una pequeña parte de lo que representa el mundo del análisis de datos, aun que se haya llevado a cabo una investigación completa no se ha llegado a profundizar en todos los conceptos que crean el mundo del análisis de datos.

Una de las limitaciones que se ha obtenido es la poca actualización que existe en las páginas oficiales de la Comunidad Valenciana sobre la COVID-19, ya que se dejaron de recoger y actualizar muchos datos que habrían sido útiles para el informe, como por ejemplo, información sobre los casos confirmados en centros sanitarios, centros educativos, vacunas y sus diferentes tipos.

Por otro lado, no se ha llevado a cabo un análisis predictivo a corto plazo debido a que finalmente, no se ha estudiado la enfermedad y su comportamiento si no, se han recogido los datos para llevar a cabo un estudio sobre ella.

Otra limitación a destacar, es la licencia que se necesita para poder compartir en internet los informes creados ya que se necesita tener la licencia *PRO* para poder hacerlo. En este caso, se ha creado una licencia con duración de un mes de prueba gratuita para poder ver el resultado final online.

Por último, cabe destacar que la mayoría de las personas, sean técnicos o no, serían capaces de extraer información sobre los cuadros de mando realizados sobre la pandemia, eso implica una incorporación en la sociedad y un avance en el mundo del análisis de datos.

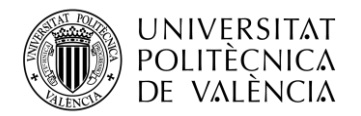

## <span id="page-55-0"></span>**Capítulo 8. Bibliografía**

- [1] M. Castells, La era de la información: Economía, sociedad y cultura: la sociedad red, Madrid: Alianza, 2006.
- [2] Power Bi Pro, «powerbipro,» powerbipro, 2021. [En línea]. Available: https://powerbipro.es/uncategorized/que-es-power-bi/.
- [3] R. Sherman, Conseguir este libro impreso: From Data Integration to Analytics, PH.D ed., CLAUDIA IMHOFF, 2017.
- [4] J. A. M. Soto, «Gestiopolis,» 8 Junio 2005. [En línea]. Available: https://www.gestiopolis.com/wp-content/uploads/2010/06/business-intelligence-conceptosy-actualidad-1.pdf.
- [5] S. Garcia, «slideshare,» 2 Marzo 2009. [En línea]. Available: https://www.slideshare.net/soreygarcia/inteligencia-de-negocios-1092940.
- [6] E. J. Nieto, «La inteligencia de negocios,» *gestiopolis,* 2013.
- [7] A. M. &. E. Brynjolfsson, «Big Data: The Management Revolution,» *Harvard Business Review Home,* 2012.
- [8] Beneficios BI, «blog.bi-geek,» 22 Septiembre 2014. [En línea]. Available: https://blog.bigeek.com/que-es-business-intelligence-beneficios/.
- [9] J. Curto, Introducción al Business Intelligence, Barcelona: UOC, 2010.
- [10] D. Loshin, Business Intelligence: The Savvy Manager's Guide, Director of DM Review, 2003.
- [11] J. I. B. Arce, «juanbarrios,» juanbarrios, 24 Diciembre 2019. [En línea]. Available: https://www.juanbarrios.com/sistemas-de-informacion-el-business-intelligence/.
- [12] Y. L. Benítez, Business intelligence. ADGG102PO, ic, 2019.
- [13] M. Russo, «dowload.microsoft,» 2016. [En línea]. Available: https://download.microsoft.com.
- [14] H. M, «datascientest,» 11 Octubre 2020. [En línea]. Available: www.datascientest.com.
- [15] A. S. Pulvirenti, Pentaho Data Integration Cookbook, Packt Publishing, 2013.
- [16] J. Flores, «seoptimer,» 21 Mayo 2022. [En línea]. Available: www.seoptimer.com.
- [17] Q. e. Tableau, «arimetrics,» 2022. [En línea]. Available: https://www.arimetrics.com/.
- [18] D. C. González, «openwebinars,» 5 Diciembre 2019. [En línea]. Available: www.openwebinars.com.
- [19] E. K. Center, «ticportail,» 9 Noviembre 2020. [En línea]. Available: www.ticportal.es.
- [20] J. Vidal, «dataprix,» 6 Junio 2017. [En línea]. Available: www.dataprix.com.
- [21] D. Moraschi, «dataprix,» dataprix, 13 Febrero 2014. [En línea]. Available: https://www.dataprix.com/es/blog-it/davide/resena-del-libro-business-intelligencemicrostrategy.
- [22] J. Hagerty, «oracle,» 16 Agosto 2021. [En línea]. Available: www.oracle.com.

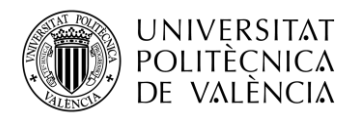

- [23] Microsoft, «docs.microsoft,» [En línea]. Available: https://docs.microsoft.com/eses/azure/architecture/reference-architectures/data/enterprise-bi-synapse.
- [24] Arbentia, «arbentia,» 2020. [En línea]. Available: https://www.arbentia.com/blog/comparativa-de-herramientas-de-business-intelligencemicrosoft-power-bi/.
- [25] Ministerio de asuntos económicos y transformación digital, «datos.gob,» datos.gob, 30 Marzo 2022. [En línea]. Available: https://datos.gob.es/es/catalogo/e05070101-evolucion-deenfermedad-por-el-coronavirus-covid-19.
- [26] Conselleria de Sanidad y Salud pública, «coronavirus.san.gva,» 31 Marzo 2022. [En línea]. Available: https://coronavirus.san.gva.es/es/estadisticas.
- [27] Generalitat Valenciana, «dadesobertes.gva,» 30 Marzo 2022. [En línea]. Available: https://dadesobertes.gva.es/.
- [28] Instituo Nacional estadístico, «ine,» 30 Marzo 2022. [En línea]. Available: https://www.ine.es/covid/covid\_salud.htm.
- [29] Agencia española de medicamentos y productos sanitarios, «aemps,» [En línea]. Available: https://www.aemps.gob.es/tag/covid-19/.
- [30] Microsoft, «Conjuntos de datos en el servicio Power BI,» 2022.
- [31] Microsoft, «Modos de conjuntos de datos en el servicio Power BI,» 2022.
- [32] Microsoft, «docs.microsoft,» 4 Mayo 2022. [En línea]. Available: https://docs.microsoft.com/es-es/power-bi/connect-data/desktop-shape-and-combine-data.
- [33] C. Rus, «xakata,» 28 Junio 2019. [En línea]. Available: https://www.xataka.com/seguridad/herramienta-power-query-dentro-excel-tambien-agujeroseguridad-que-microsoft-no-tiene-como-solucionar.
- [34] Microsoft, «Anulación de dinamización de columnas,» 4 Mayo 2022.
- [35] Tableau, «Tableau,» 2022. [En línea]. Available: www.tableau.com.
- [36] IBM, «IBM,» 5 Marzo 2021. [En línea]. Available: www.ibm.com.
- [37] INE, «INE,» [En línea]. Available: https://www.ine.es/jaxiT3/Tabla.htm?t=31304.
- [38] Métodos para compartir informes en Power BI, «aglaia,» aglaia, 11 Junio 202. [En línea]. Available: https://aglaia.es/blog/power-bi/metodos-compartir-informes-power-bi/.
- [39] INE, «INE,» [En línea]. Available: WWW.INE.ES.
- [40] Microsoft, «Inserción de informes en un sitio web o portal seguro,» 9 Mayo 2022.
- [41] Generalitat Valenciana, «coronavirus.san.gva.es,» 2022. [En línea]. Available: https://coronavirus.san.gva.es/documents/1026524/1258065/Cuadro\_Mandos\_Ejecutivo\_C OVID19.pdf.

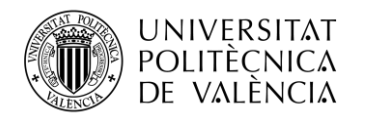

# <span id="page-57-0"></span>**Capítulo 9. Anexos**

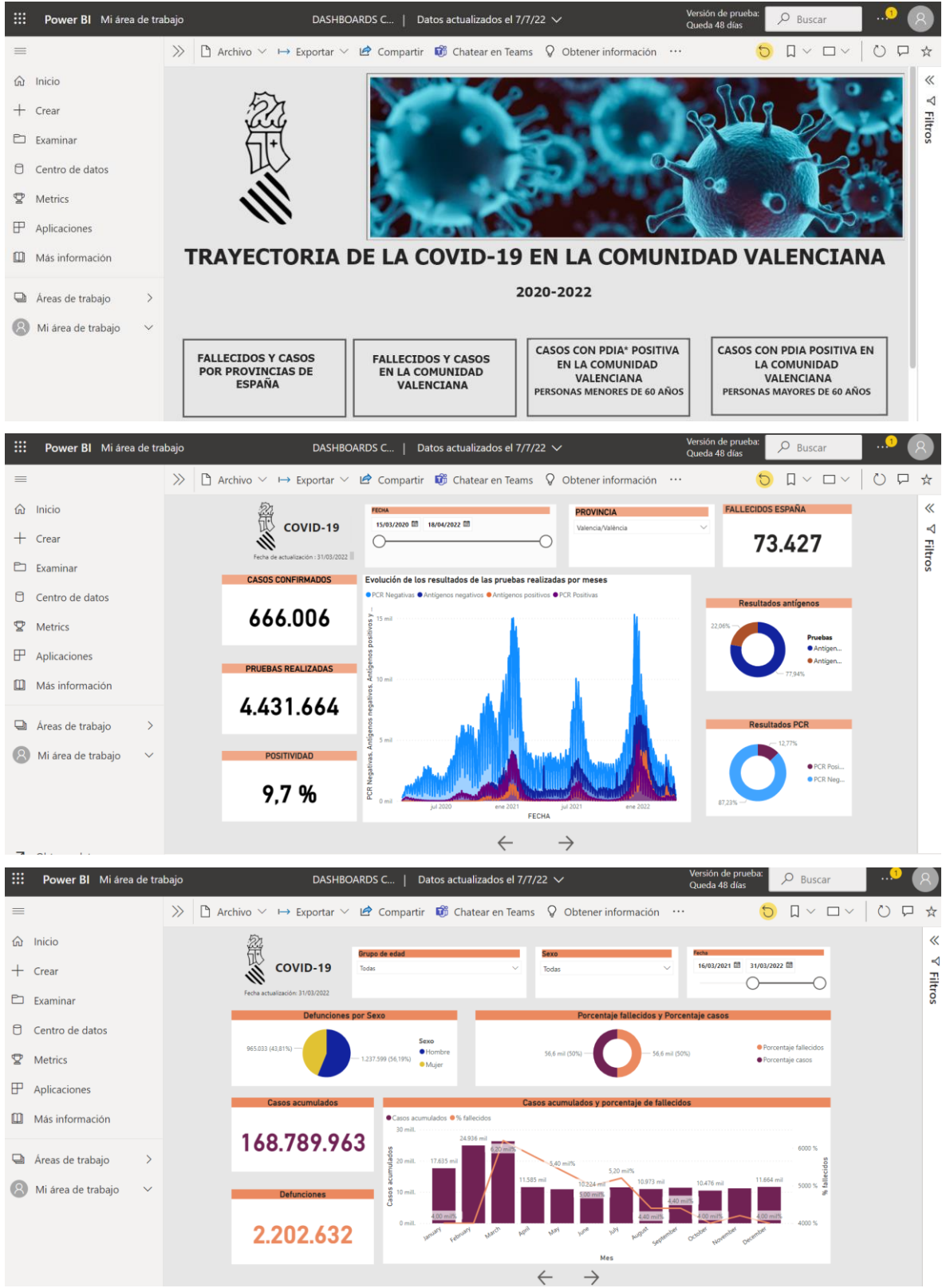

#### Anexo 1: Resumen cuadros de mando

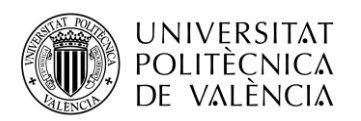

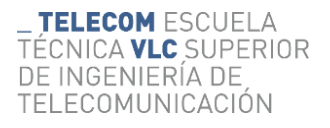

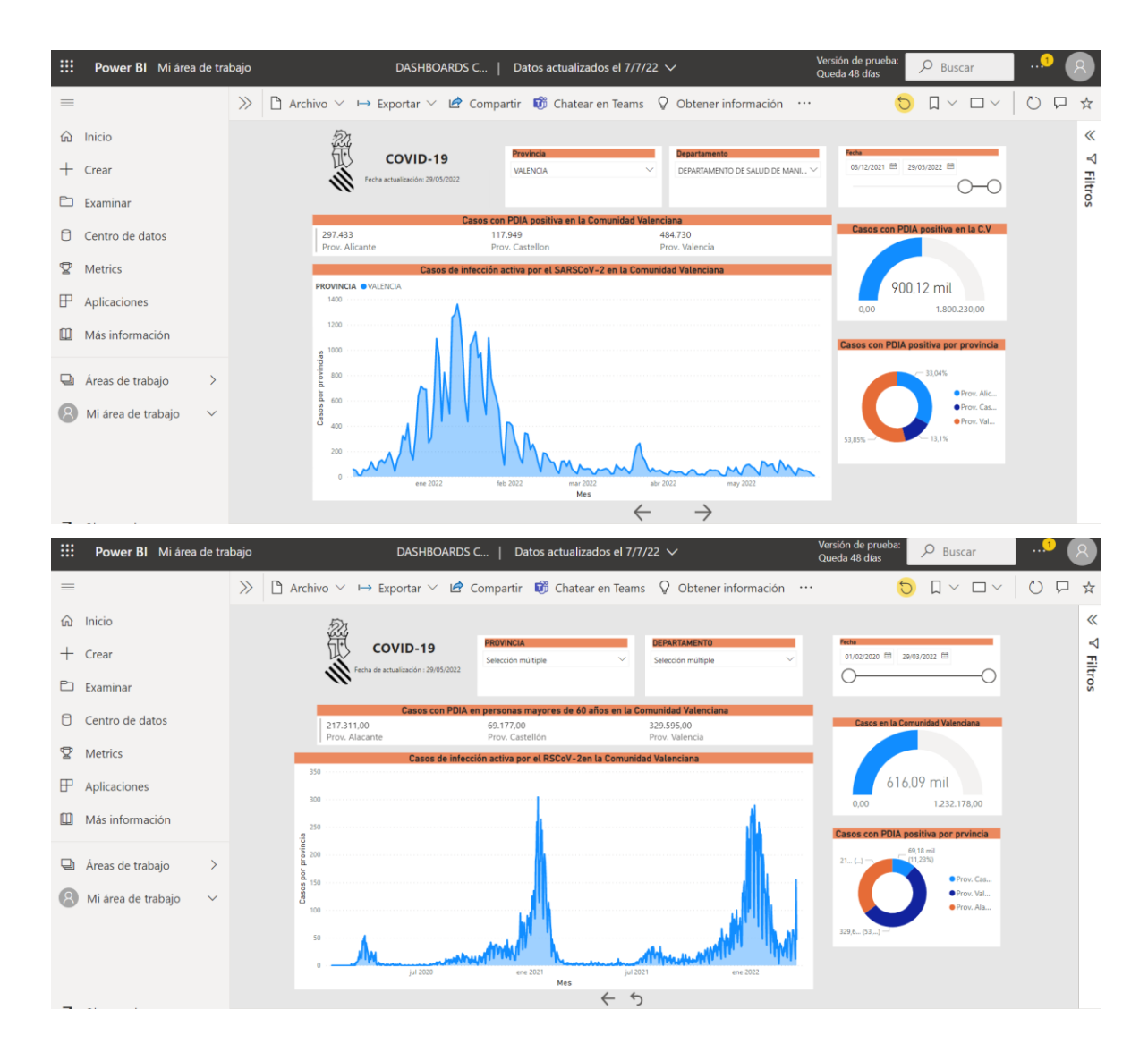

#### Anexo 2: *Link Power Bi*

[https://app.powerbi.com/links/ZWxIq4dQfE?ctid=be4655df-ac73-401f-a7ae-](https://app.powerbi.com/links/ZWxIq4dQfE?ctid=be4655df-ac73-401f-a7ae-198c3b72d0c6&pbi_source=linkShare&bookmarkGuid=980708f1-8fff-433b-b9e2-4c2b9b3f9c67)[198c3b72d0c6&pbi\\_source=linkShare&bookmarkGuid=980708f1-8fff-433b-b9e2-4c2b9b3f9c67](https://app.powerbi.com/links/ZWxIq4dQfE?ctid=be4655df-ac73-401f-a7ae-198c3b72d0c6&pbi_source=linkShare&bookmarkGuid=980708f1-8fff-433b-b9e2-4c2b9b3f9c67)